# **AT&T Complex Ordering - Resale Southeast**

**Self-Paced Workbook** 

**March 23, 2009** 

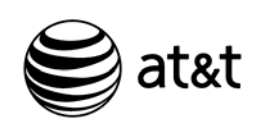

AT&T Training

PROPRIETARY - Not for use or disclosure outside the AT&T family of companies except by prior written agreement.

CLECs may use, reproduce, copy, and distribute the information solely for internal use in training employees to utilize the capabilities of this Operational Support System (OSS) in accordance with the OSS provisions of the Interconnection or Resale Agreement between the CLEC and any telephone company owned by AT&T.

Additional or external use is strictly prohibited.

All rights reserved. March 23, 2009

All company, product, and service names may be trademarks or registered trademarks of their respective owners.

# **Lesson Table of Contents**

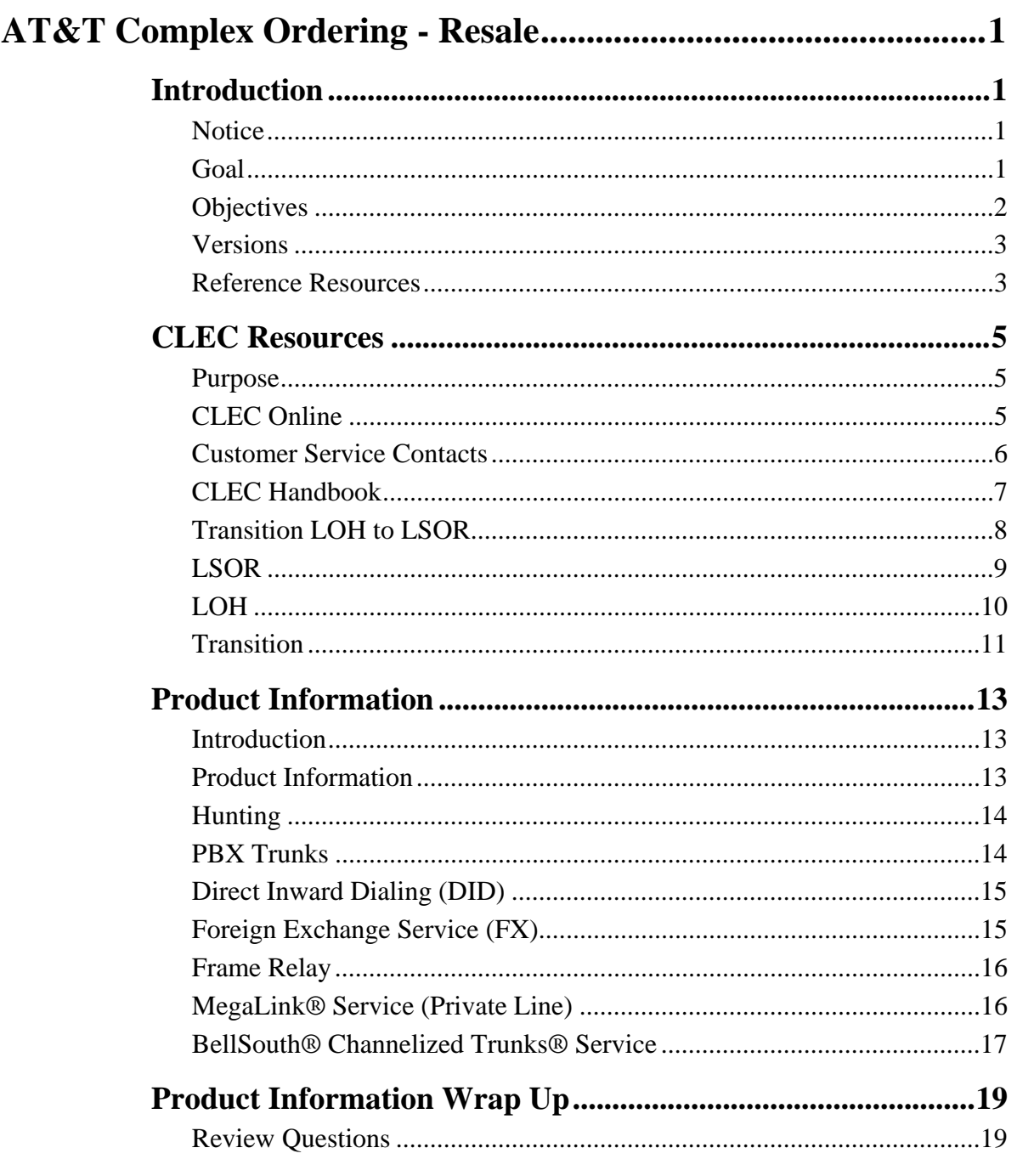

Continued on next page

March 23, 2009 Proprietary - Not for use or disclosure outside AT&T, Inc. except by prior written agreement. i CLECs may use, reproduce, copy and distribute the information solely for internal use in training employees to utilize the capabilities<br>of this AT&T Operations Support Systems (OSS) in accordance with the OSS provisions to Agreement between the CLEC and AT&T, Inc. Additional or external use is strictly prohibited.

CLEC\_AT&T\_Complex\_Ordering\_Resale.doc

# **Lesson Table of Contents, Continued**

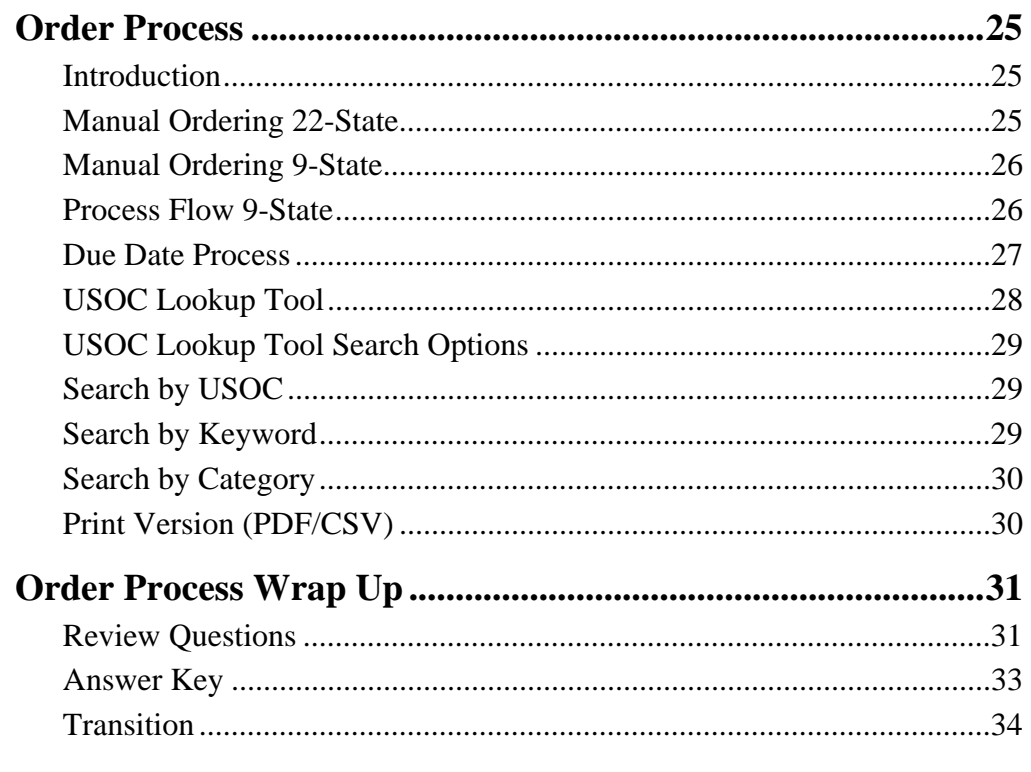

# **Lesson Table of Contents, Continued**

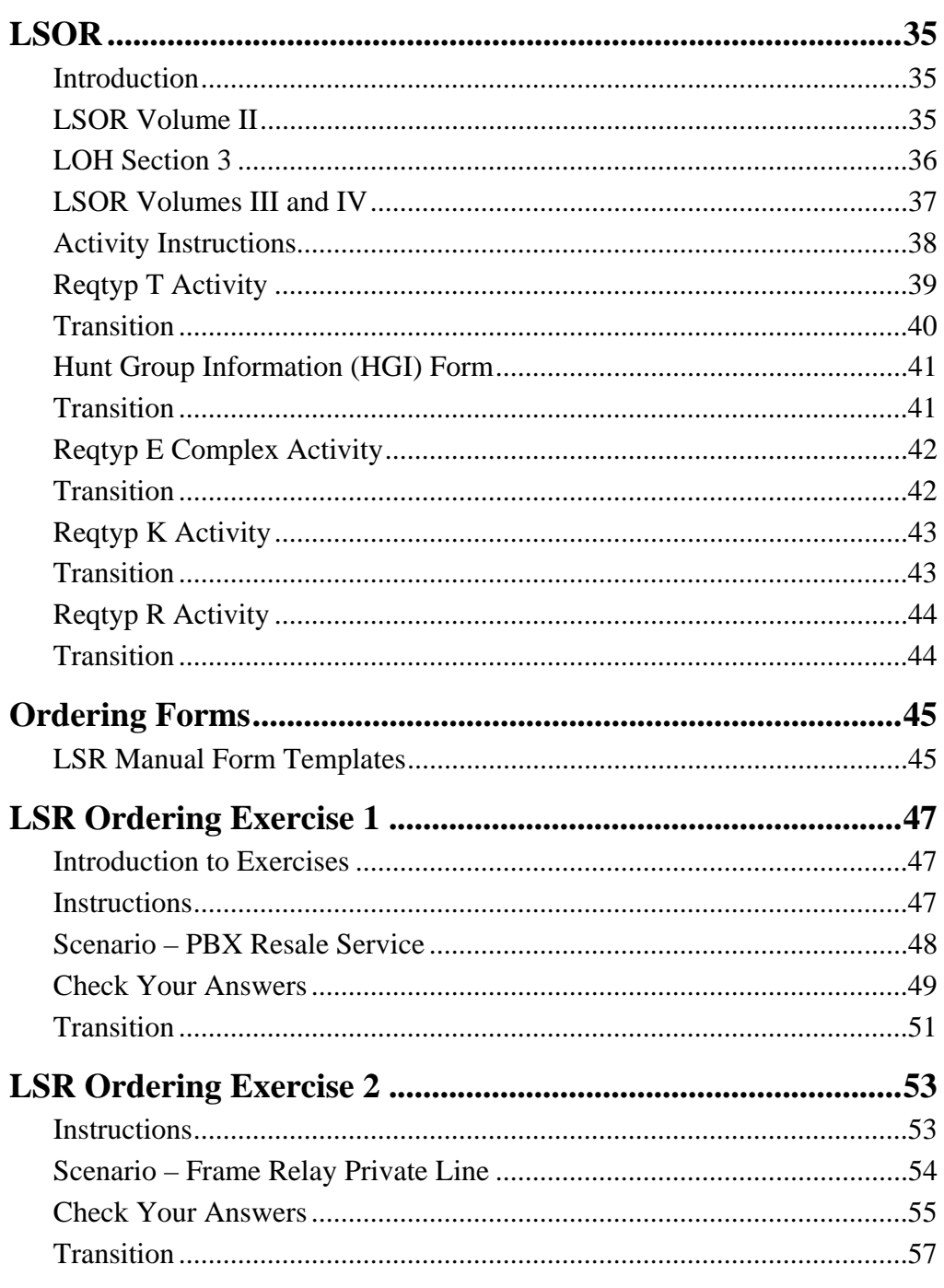

Continued on next page

Proprietary - Not for use or disclosure outside AT&T, Inc. except by prior written agreement. iii March 23, 2009 CLECs may use, reproduce, copy and distribute the information solely for internal use in training employees to utilize the capabilities of this AT&T Operations Support Systems (OSS) in accordance with the OSS provisions to the Interconnection or Resale Agreement between the CLEC and AT&T, Inc. Additional or external use is strictly prohibited. CLEC\_AT&T\_Complex\_Ordering\_Resale.doc

# **Lesson Table of Contents, Continued**

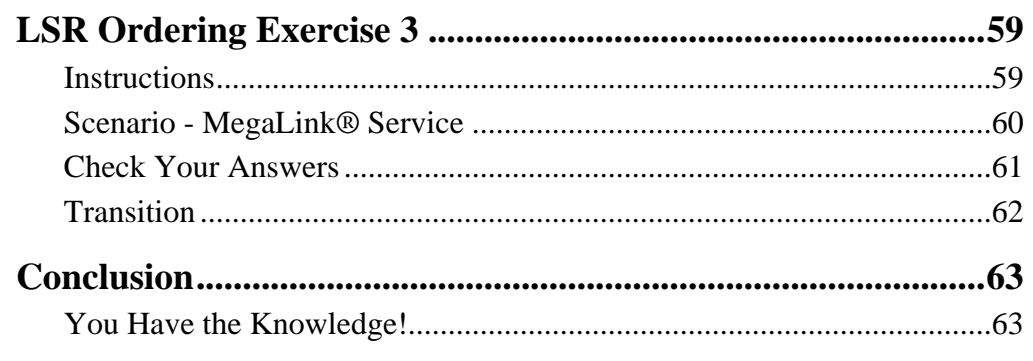

# **AT&T Complex Ordering - Resale**

# **Introduction**

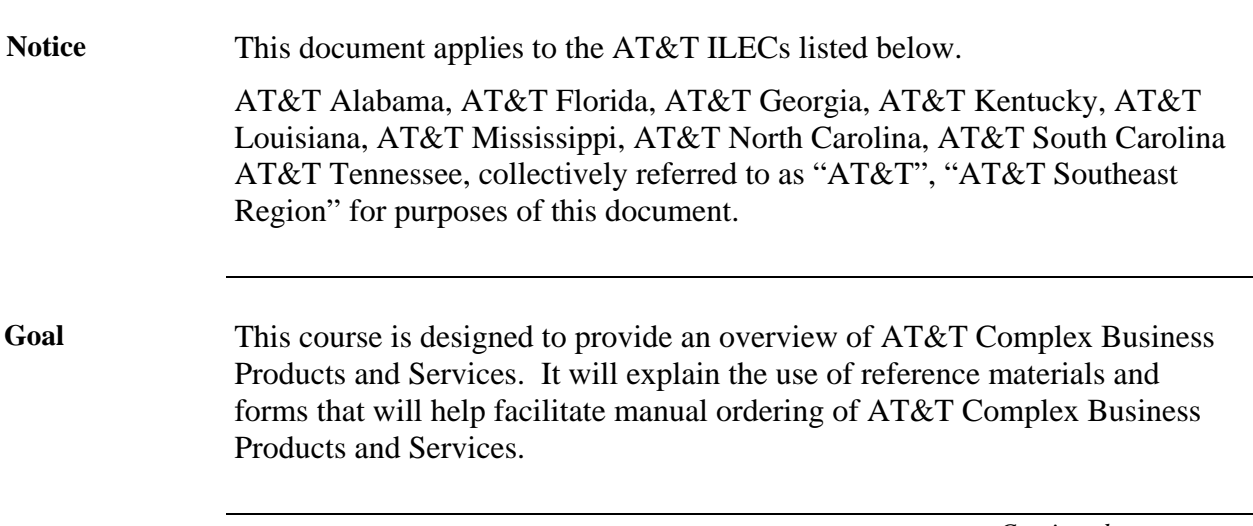

# **Introduction,** Continued

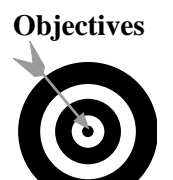

**Objectives** Upon completion of this course, using the reference material and resources available, you will have the necessary skills and knowledge to:

- Locate product information for AT&T Complex Business Products and Services with 100% accuracy.
	- − Hunting
	- − PBX Trunks
	- Direct Inward Dialing (DID)
	- − Foreign Exchange (FX)
	- − Frame Relay (a.k.a. Fast Packet Services)
	- − MegaLink® Service (a.k.a. Private Line)
	- − Bell South® Channelized Trunks® Service (a.k.a. Digital Trunking)
- Demonstrate the use of the reference materials and forms used in ordering AT&T Complex Business Products and Services with 100% accuracy.
- Complete three written exercises with 100% accuracy [self-assessed].
- Access and use the appropriate form(s) to order the following AT&T Complex Business Products with 100% accuracy:
	- − Hunting
	- − PBX Resale Service Reqtyp T
	- − DID Resale Service Reqtyp T
	- − Foreign Exchange (FX) and AT&T SE Foreign Central Office (FCO) – Reqtyp E Complex
	- − Frame Relay (Fast Packet Services) Reqtyp K
	- − MegaLink® Service Reqtyp K
	- − Bell South® Channelized Trunks® Service (Trunks) Reqtyp R
- Complete three practice exercises for AT&T Complex Business Products with 100% accuracy [self-assessed].

# **Introduction,** Continued

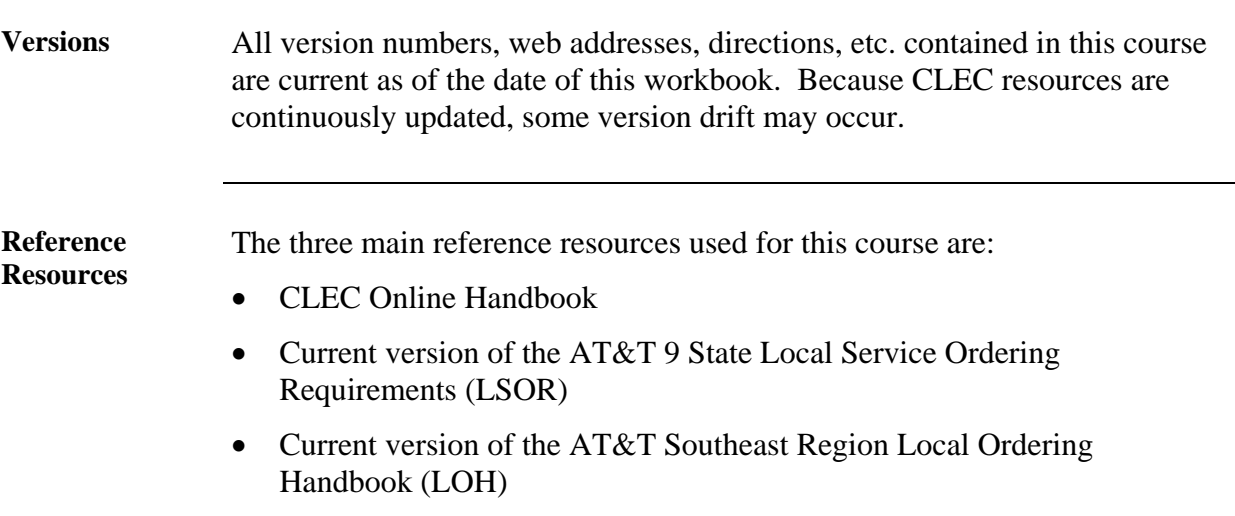

(This page intentionally left blank to preserve format.)

# **CLEC Resources**

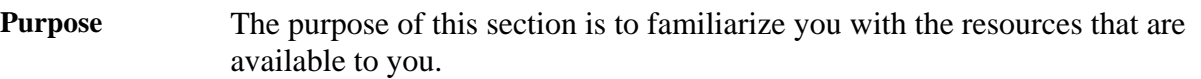

**CLEC Online** CLEC Online contains a wealth of information and makes a complete range of resources available to you. Much of the content at CLEC Online is outside the scope of this course; however, you will find it worthwhile to familiarize yourself with this site.

> Your primary resource for this training is the CLEC Online web site. It contains Regional Handbooks and links to AT&T 9 State Local Service Ordering Requirements (LSOR) and AT&T Southeast Region Local Ordering Handbook (LOH). We will examine these resources during this course.

Access CLEC Online now by opening your web browser. Enter https://clec.att.com/clec/ in the Address field.

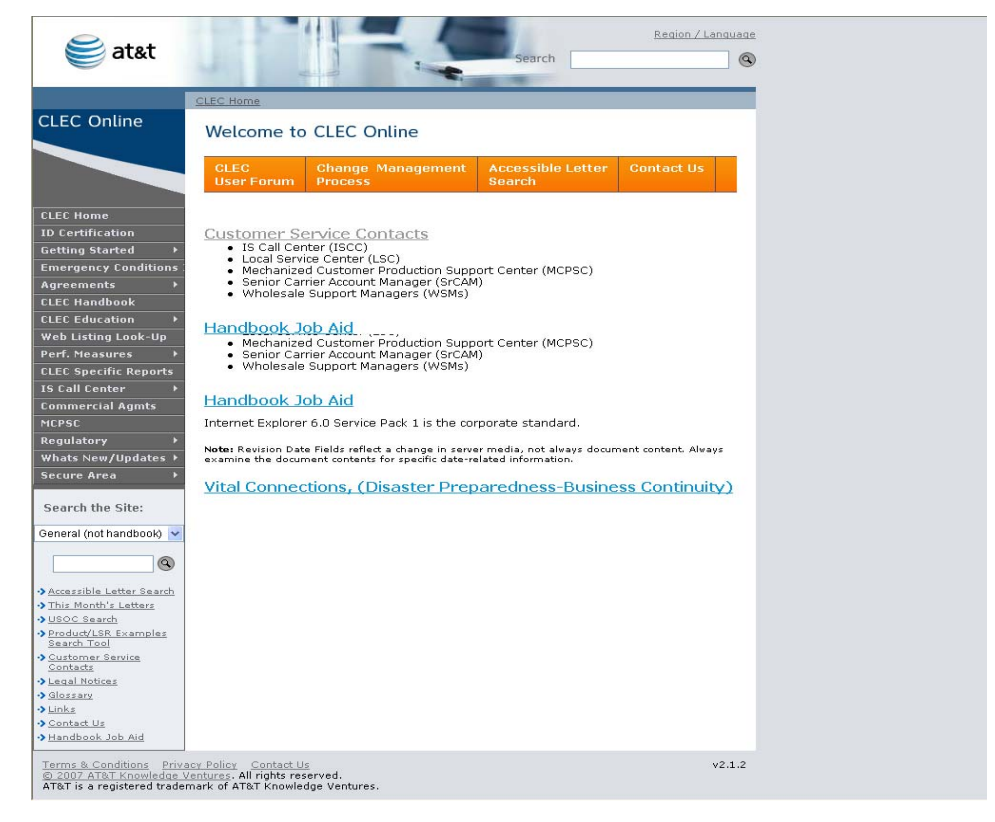

*Continued on next page* 

*March 23, 2009 Proprietary – Not for use or disclosure outside AT&T, Inc. except by prior written agreement. 5 CLECs may use, reproduce, copy and distribute the information solely for internal use in training employees to utilize the capabilities of this AT&T Operations Support Systems (OSS) in accordance with the OSS provisions to the Interconnection or Resale Agreement between the CLEC and AT&T, Inc. Additional or external use is strictly prohibited*.

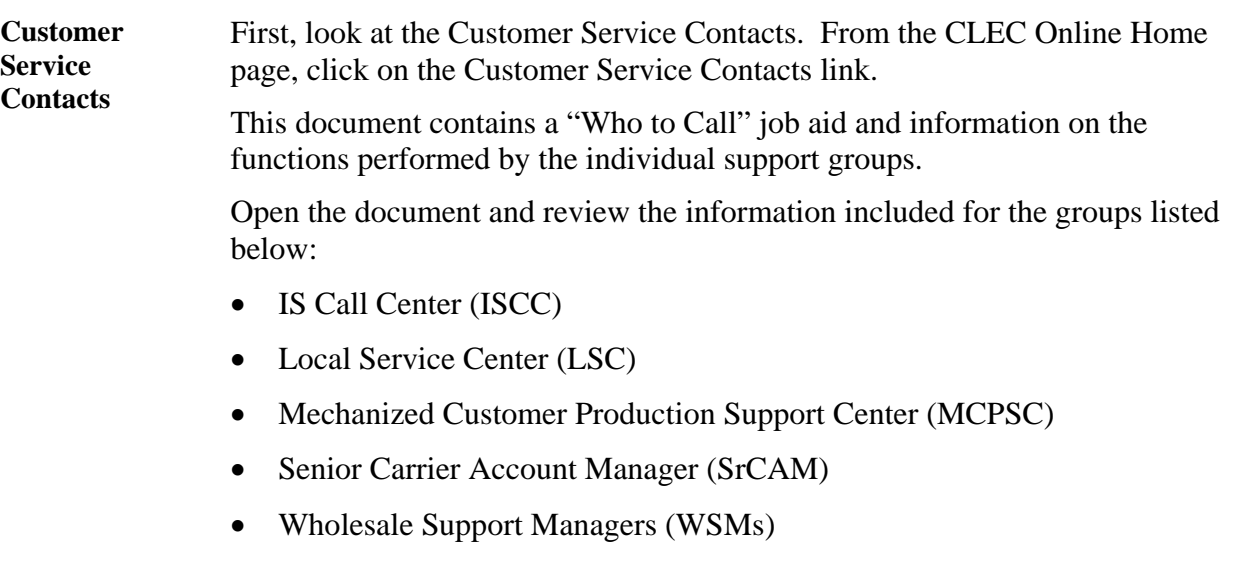

**CLEC Handbook**  Now go the CLEC Handbook by clicking on the CLEC Handbook link on the left-hand side of the screen.

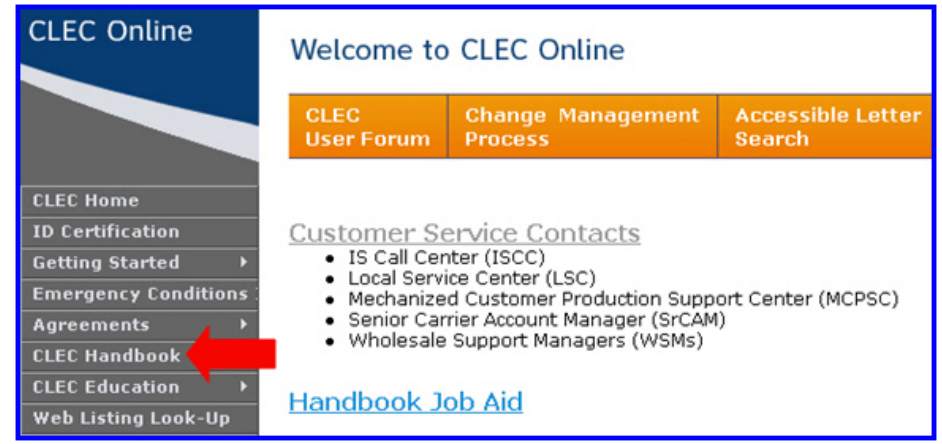

This will open the CLEC Handbook page where you can select the link for your regional handbook.

Click the Handbook for Alabama, Florida, Georgia, Kentucky, Louisiana, Mississippi, North Carolina, South Carolina, Tennessee link.

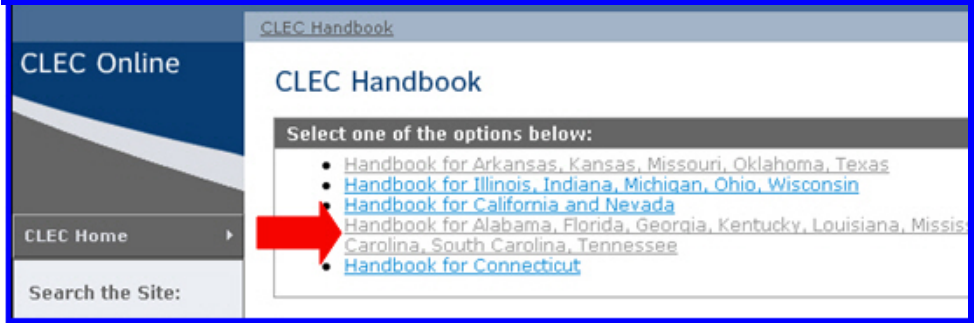

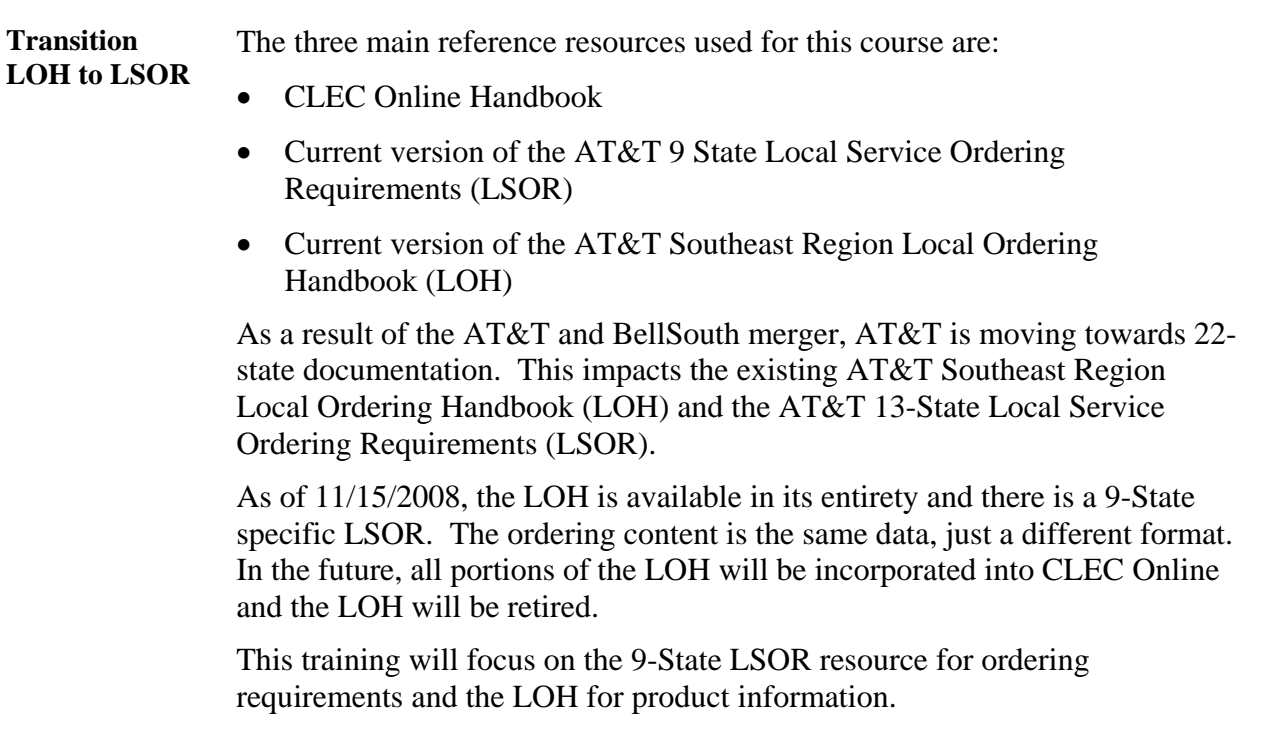

**LSOR** The primary ordering resource for AT&T Complex Business Products is the AT&T 9-State LSOR. It can be accessed from your regional handbook.

> To access the current version of the LSOR, click on the Ordering link on the left side of the Handbook for AL, FL, GA, KY, LA, MS, NC, SC, TN

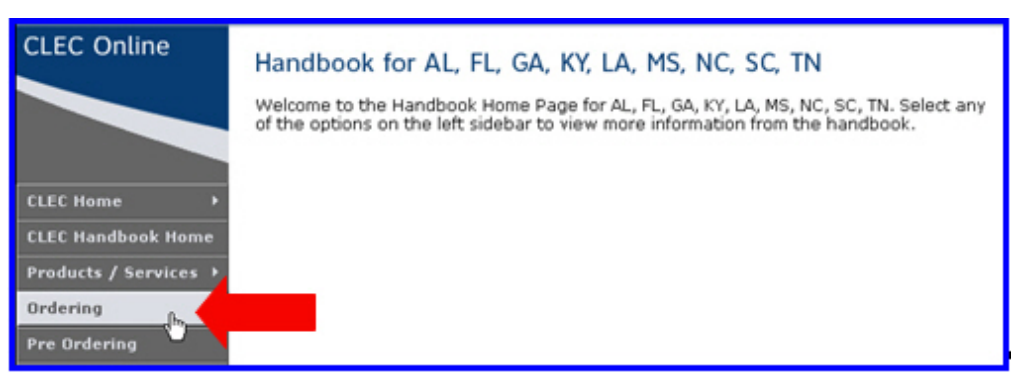

Use the Click here link to access the most current versions of the LSOR and LOH.

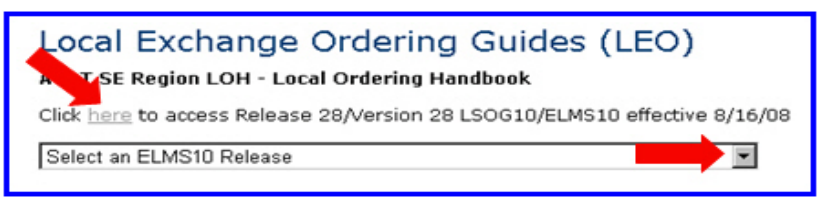

The Local Exchange Ordering Guides (LOH) and 9 State LSOR page will open.

Scroll down to the AT&T SE (9-State) LSOR-Local Service Ordering Requirements area. There are four volumes.

**Download Volumes II, III and IV** to your PC. These will be used later in this training.

**LOH** The product resource for AT&T Complex Business Products is the AT&T Southeast Region Local Ordering Handbook (LOH).

> From the Local Exchange Ordering Guides (LOH) and 9 State LSOR page, scroll to the AT&T SE (9-State) Guide to the LOH Section Contents table. This provides a list of all the sections of the LOH.

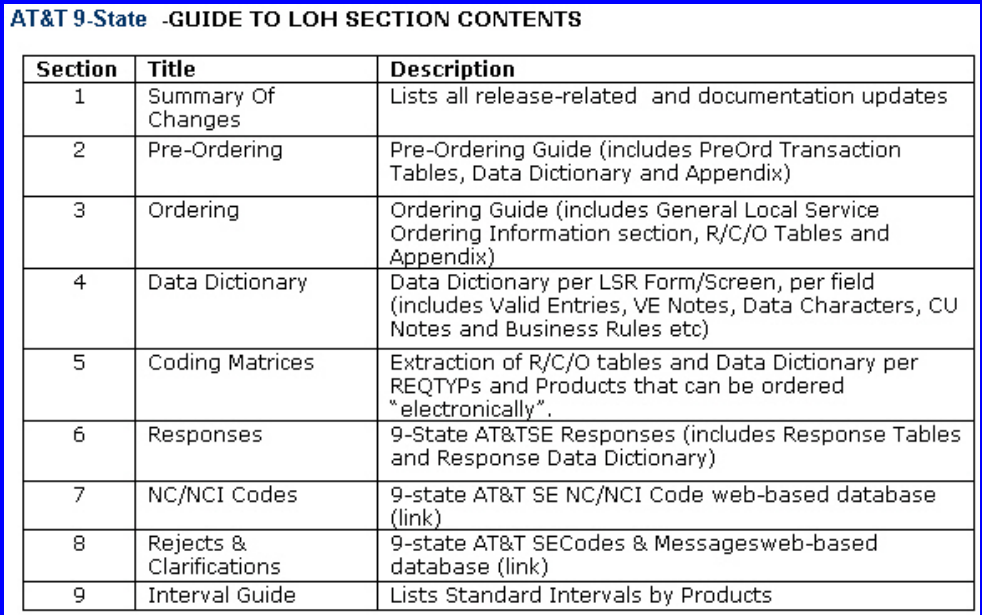

Below the LOH Section Contents are the LOH Sections presented in PDF format for easy downloading.

**Download Section 3: Ordering** to your PC. This will be used later in this training.

**Transition** Now you know where the resources are located and you have downloaded the Volumes II, III and IV of the LSOR and Section 3 of the LOH. The next section of the course covers the AT&T Complex Business Product information.

(This page intentionally left blank to preserve format.)

# **Product Information**

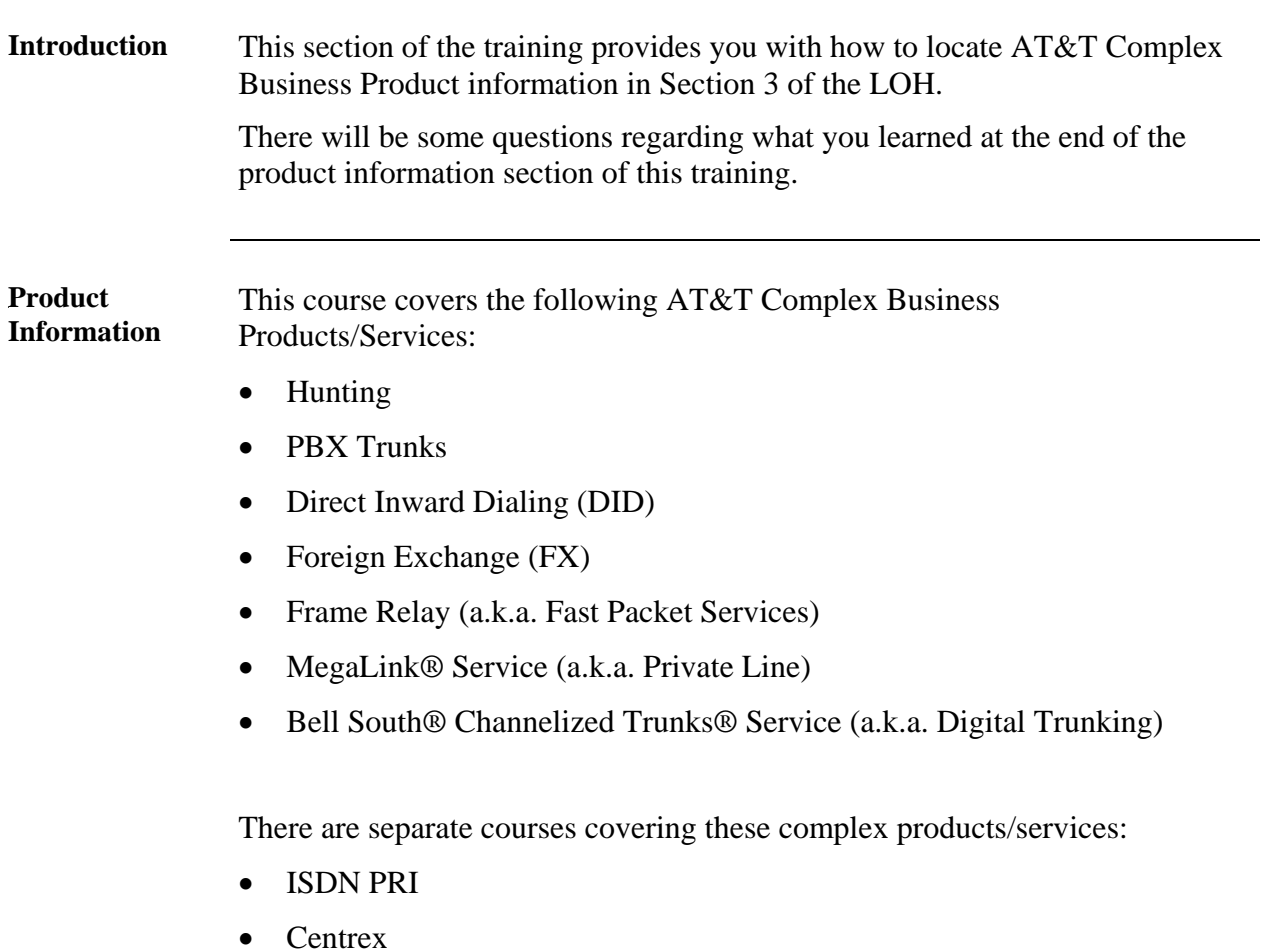

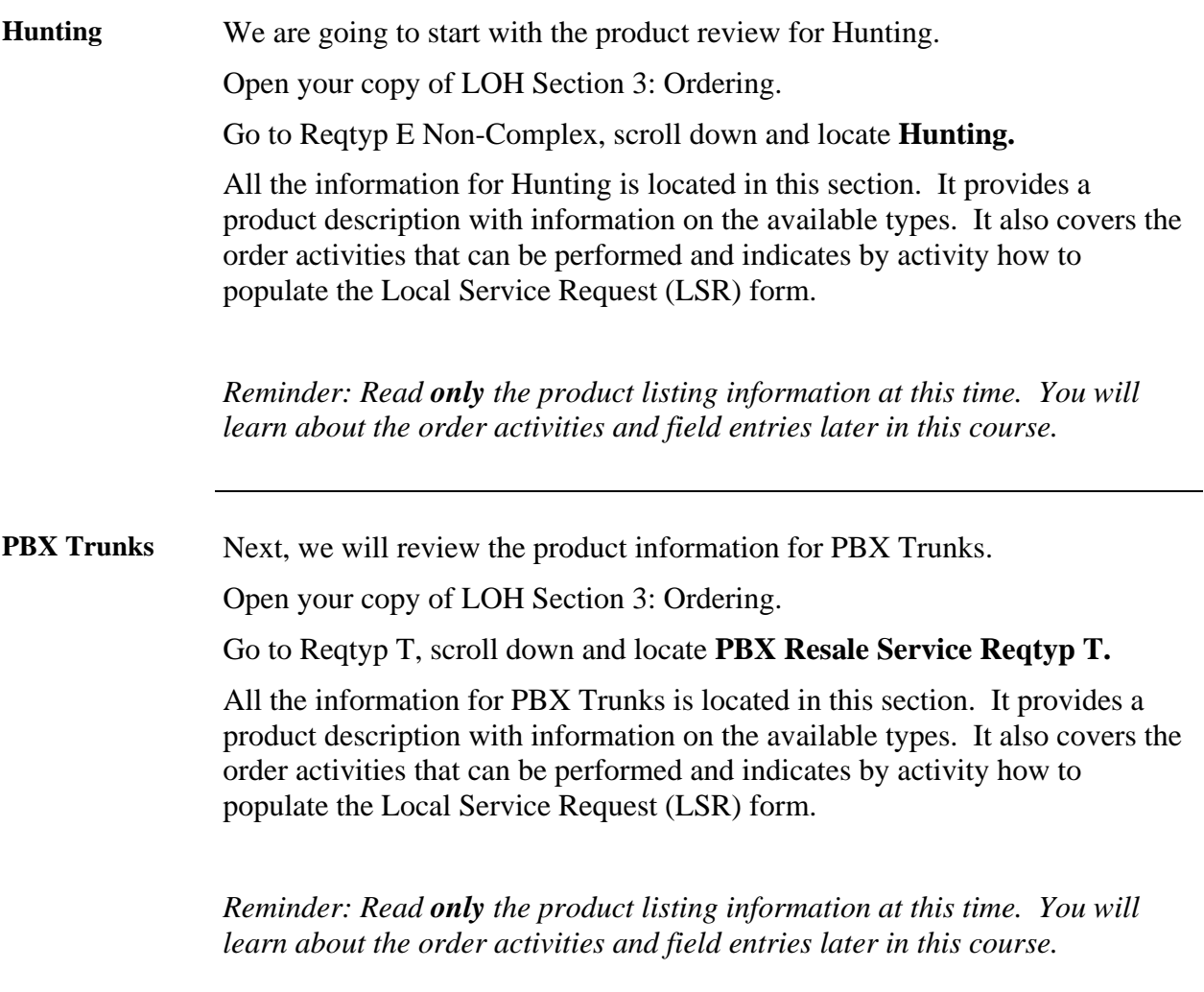

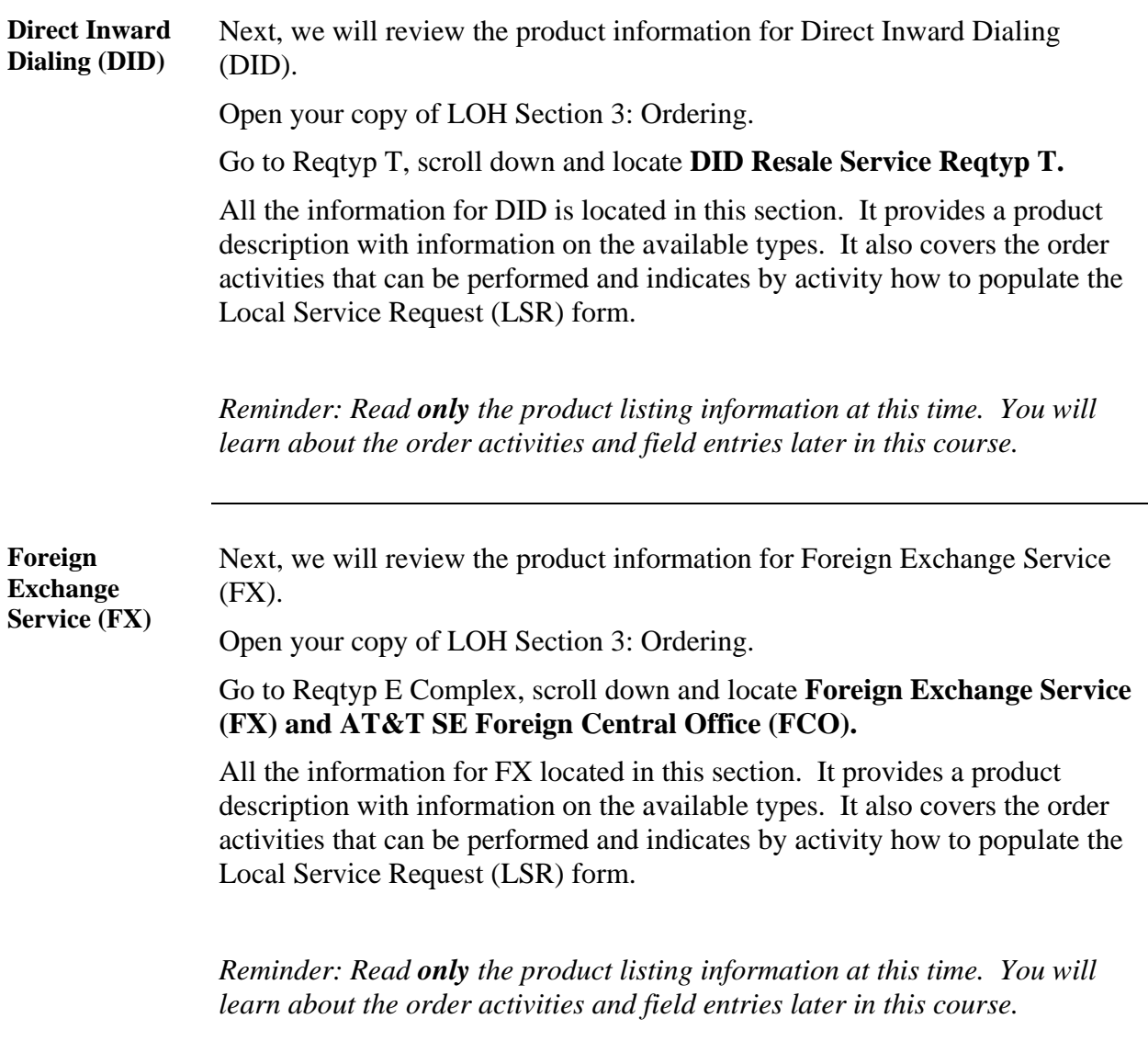

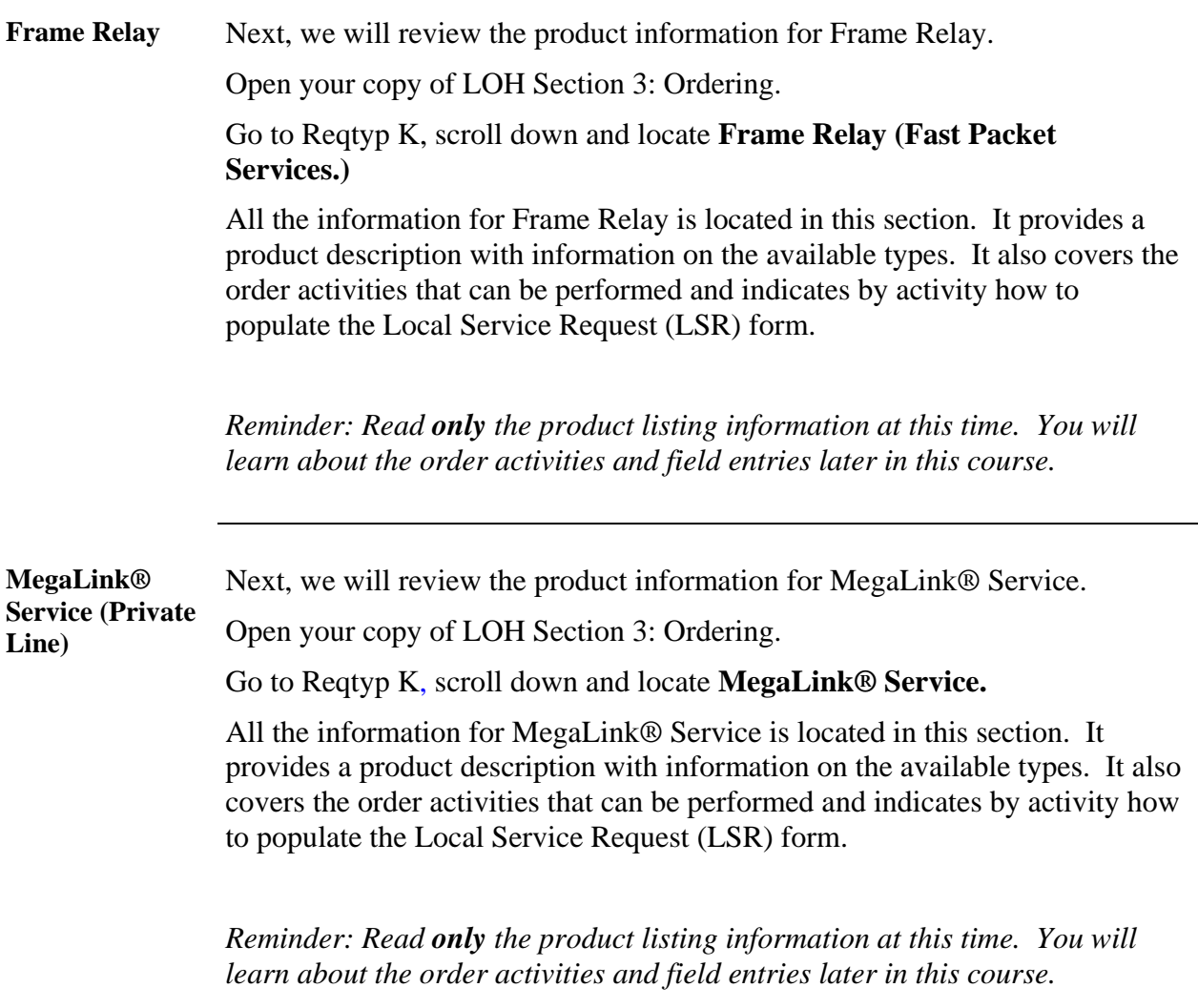

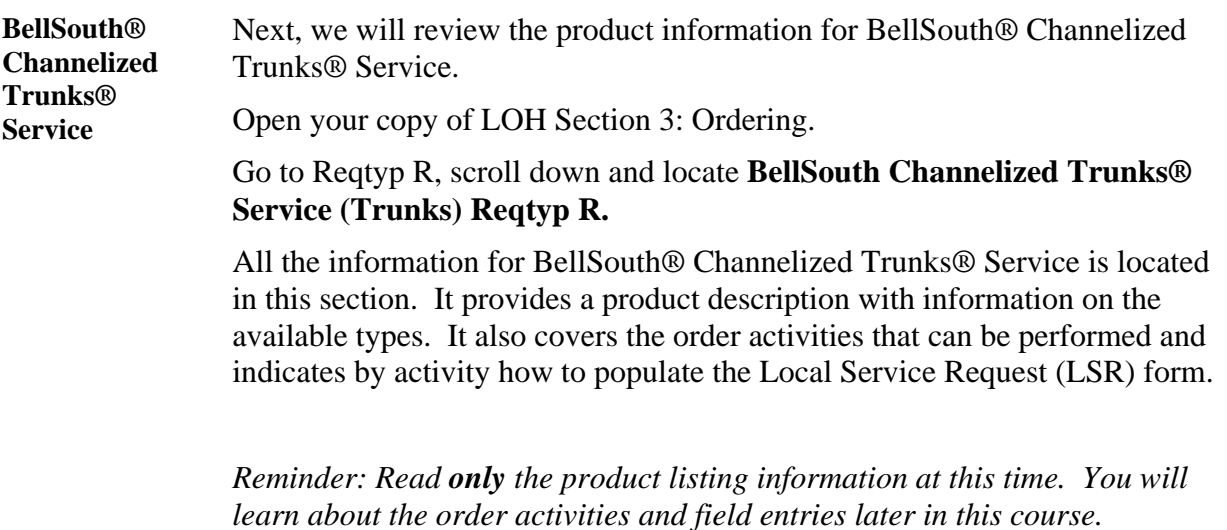

(This page intentionally left blank to preserve format.)

# **Product Information Wrap Up**

**Review** 

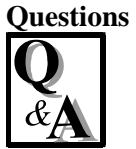

Use the available resources to answer the following questions.

Write your response to the question in the "Answer" column to the right of the question. The Answer Key is located on the pages following the review questions.

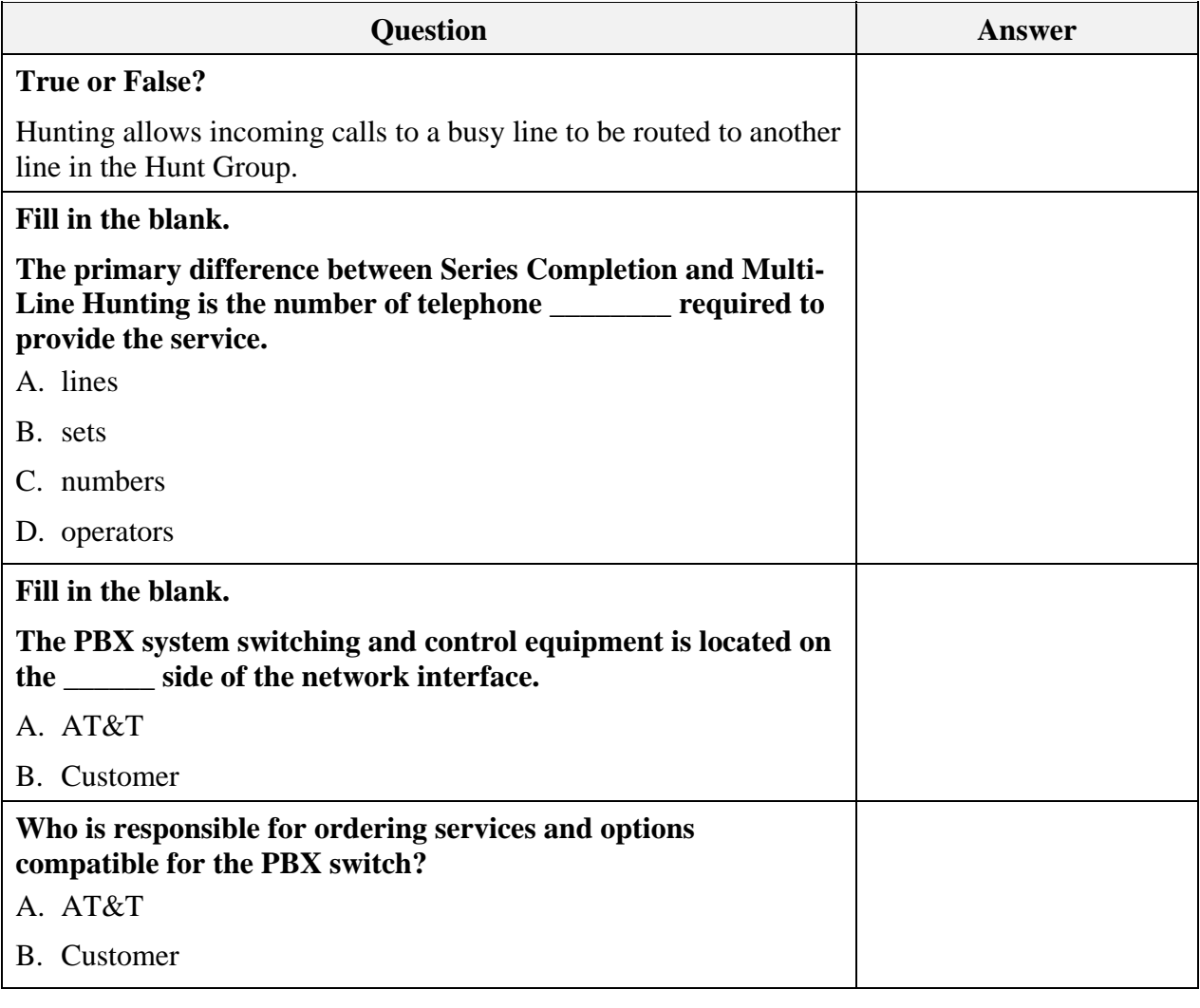

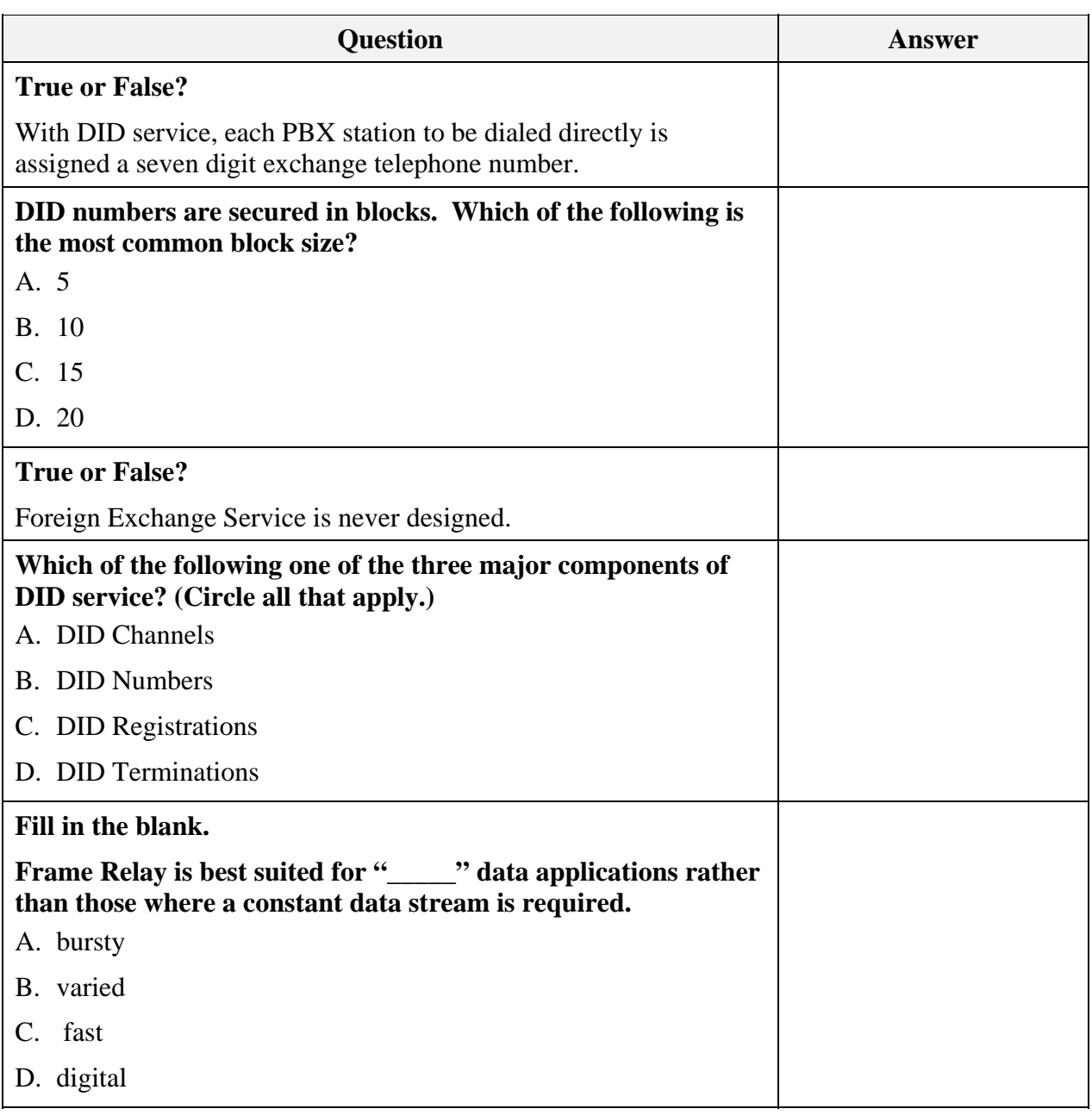

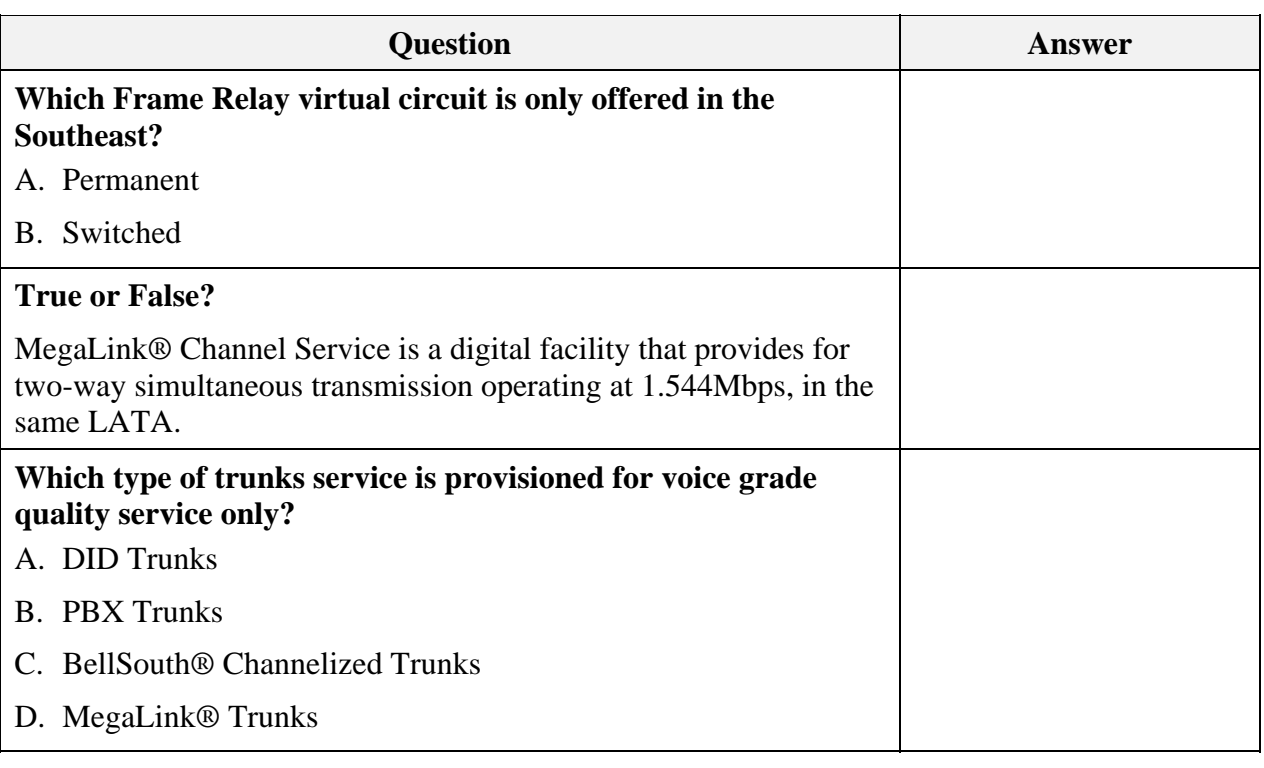

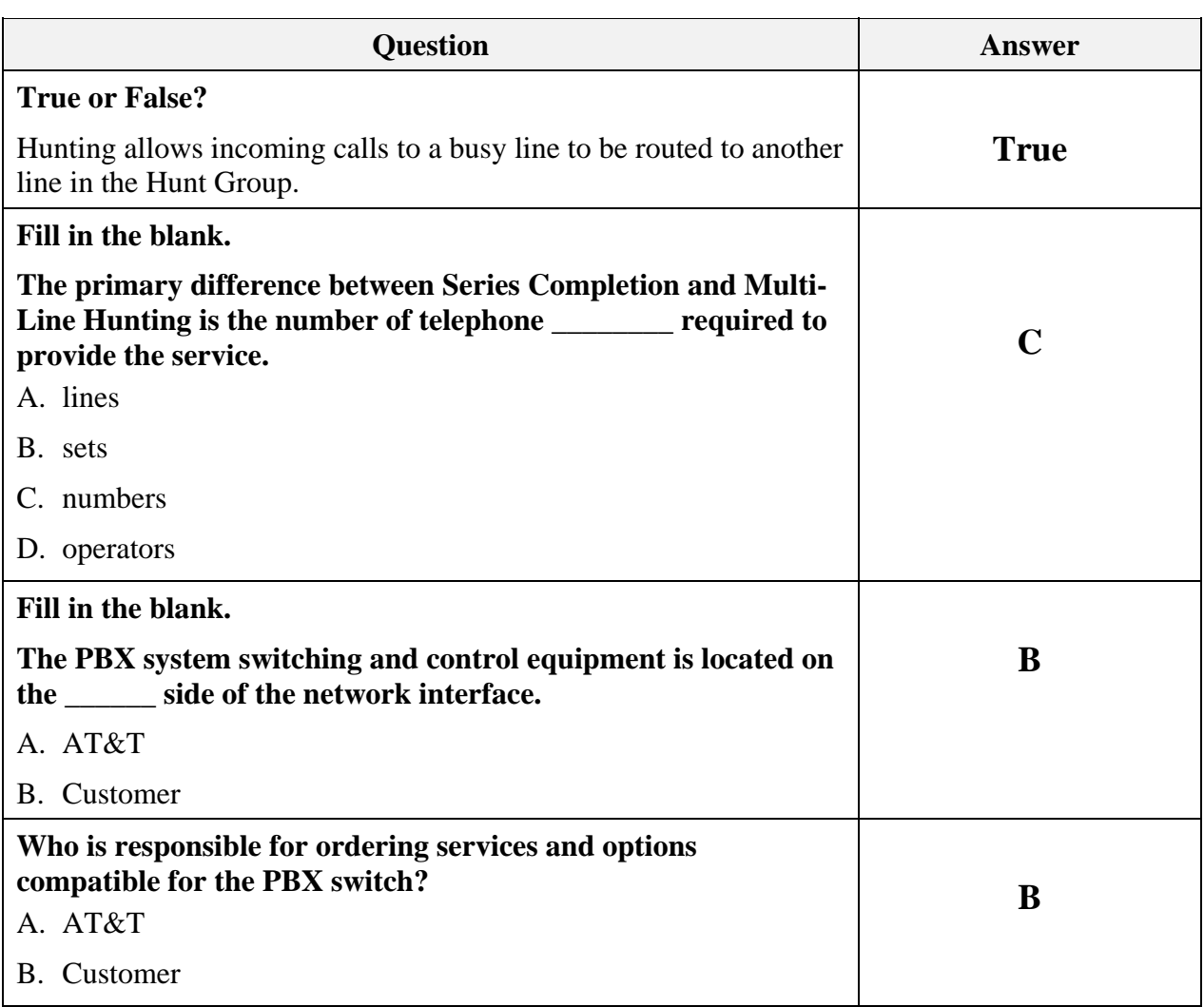

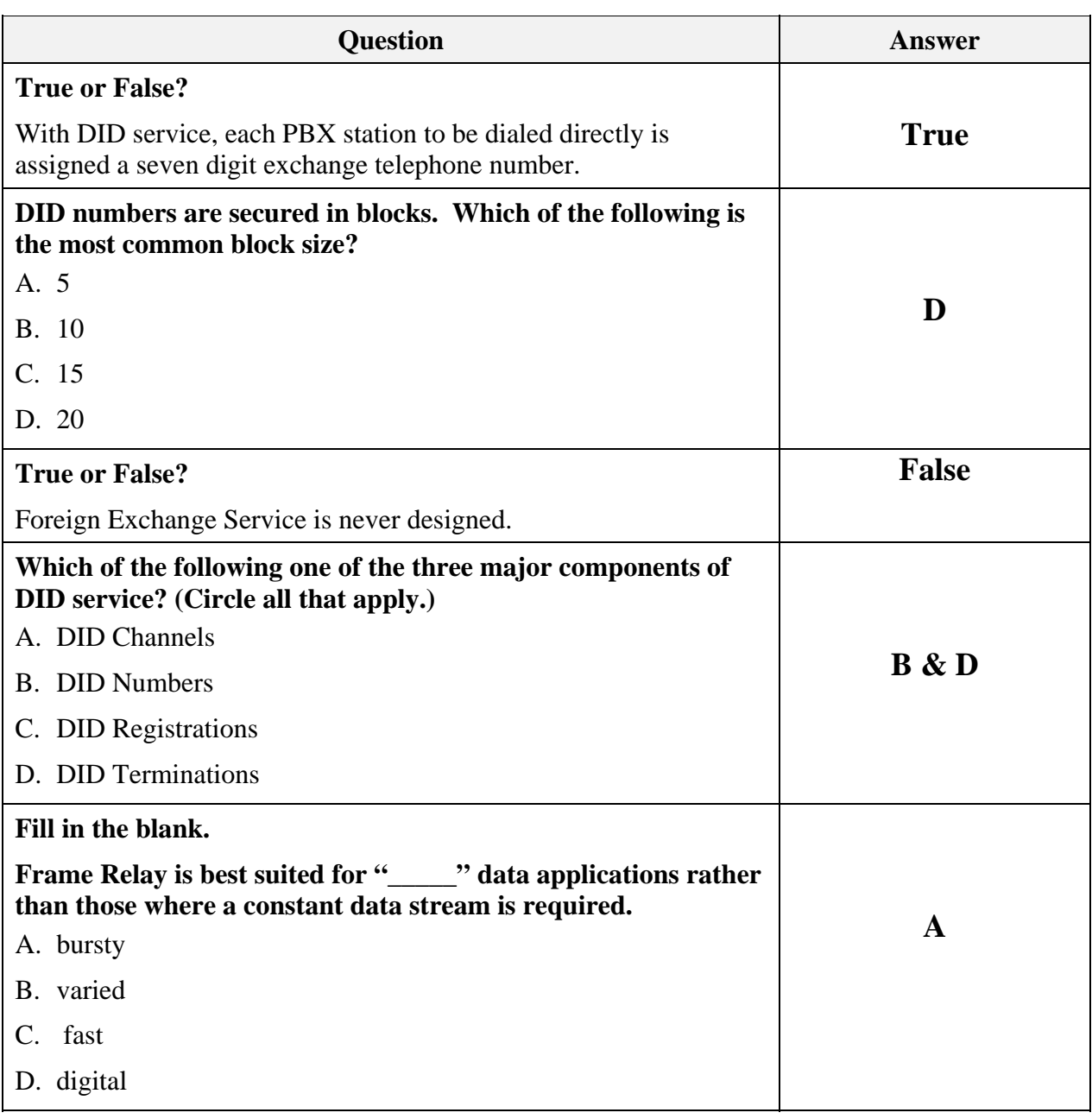

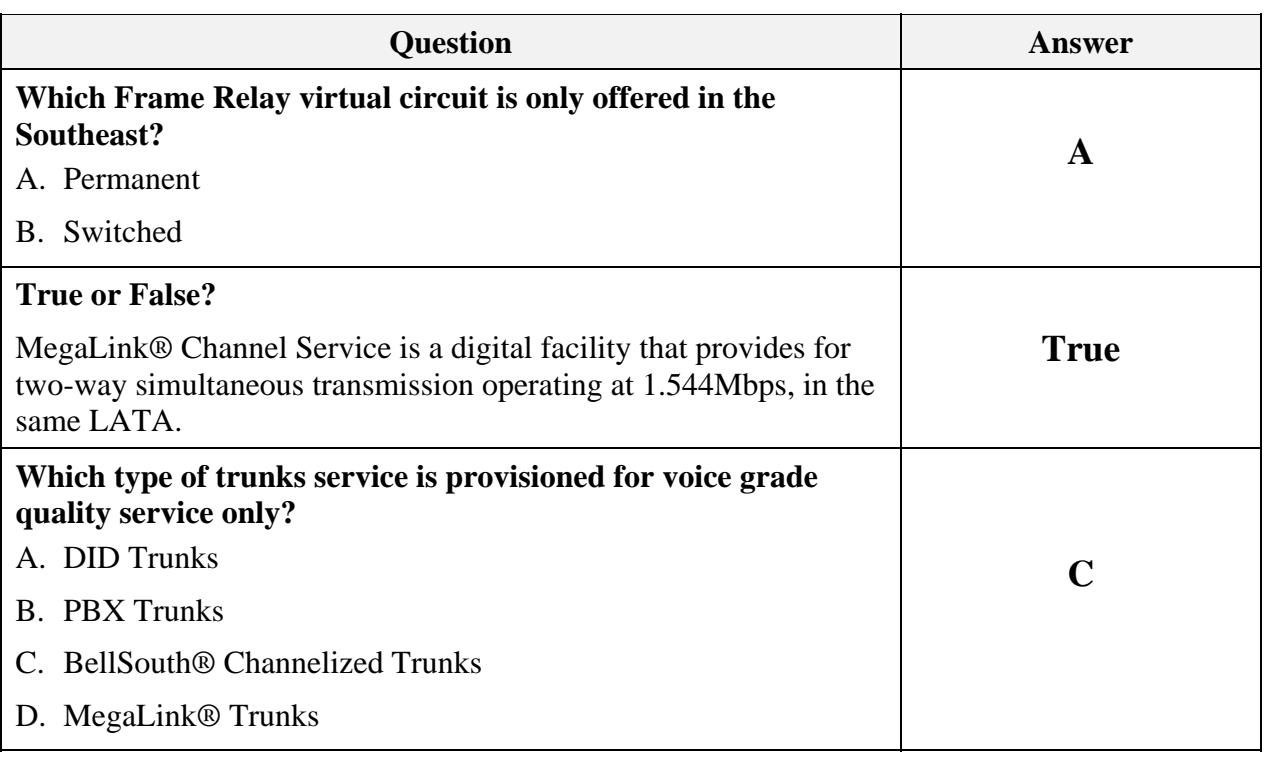

# **Order Process**

#### **Introduction** Now that you have been able to go through the general complex product information, it's time to learn about the order process.

You will learn how to locate the appropriate order information to process manual requests for:

- Hunting
- Foreign Exchange Service Reqtyp E Complex
- Frame Relay & MegaLink® Service Reqtyp K
- DID & PBX Resale Service Reqtyp T
- BellSouth® Channelized Trunks® Service (Trunks) Reqtyp R

**Manual Ordering 22- State** 

All the information you need to successfully submit manual order requests is located in the CLEC Handbook.

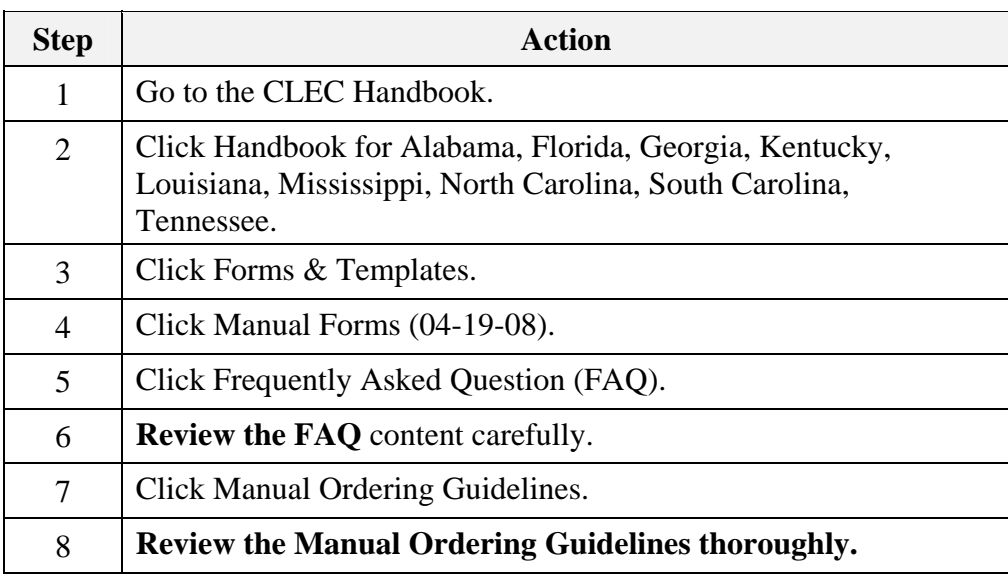

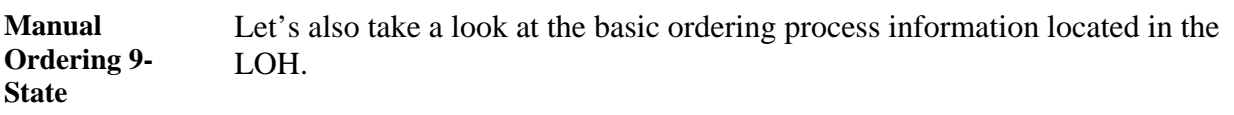

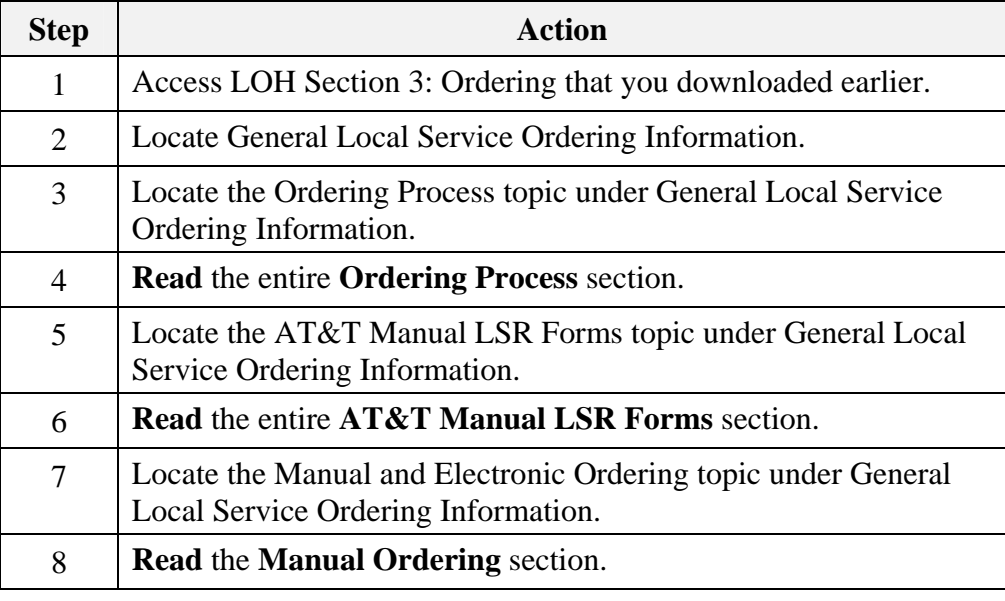

**Process Flow 9- State**  The basic steps are:

- CLEC prepares the typed request on the appropriate LSR forms.
- CLEC emails the forms to the Local Service Center (LSC) or the CRSG/SSG, depending on the product being ordered.
- LSC/CRSG/SSG issues the service order.
- LSC/CRSG/SSG issues the Firm Order Confirmation (FOC) to the CLEC.
- Service is installed.

**Due Date Process**  The next process you will learn about is Due Dates. The information you need can be found in the LOH under Section 9: Interval Guide.

> **Note:** You may want to save this document to your computer for future reference. Always make sure you have the most current version of any file you elect to save.

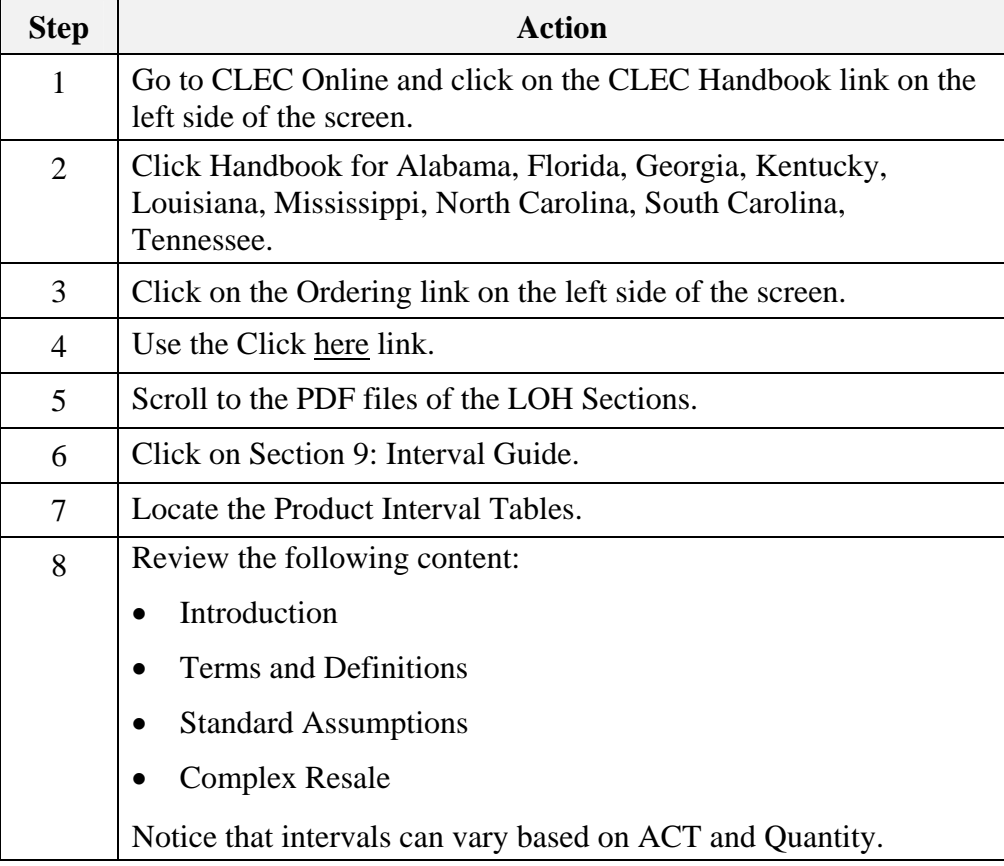

**USOC Lookup Tool**  The next process you will learn about is regarding USOCs. Orders and Customer Service Records (CSRs) are written in Universal Service Order Codes (USOCs). These codes are used to identify specific products, services, line functions, and service parameters.

> You also learned that USOCs are required on the product-specific forms. The USOC Lookup Tool can help you identify these codes when they are necessary to process your requests for service.

To locate the USOC Lookup Tool, complete the steps below:

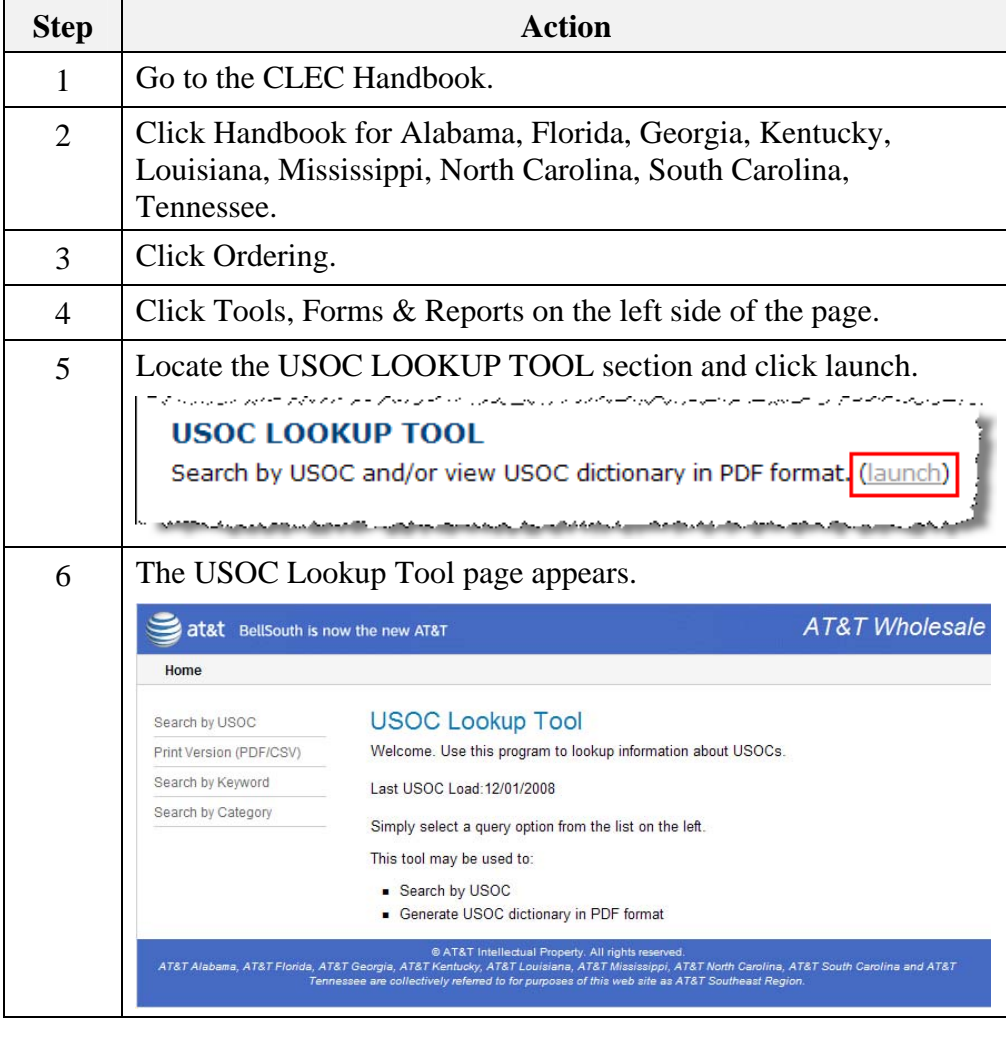

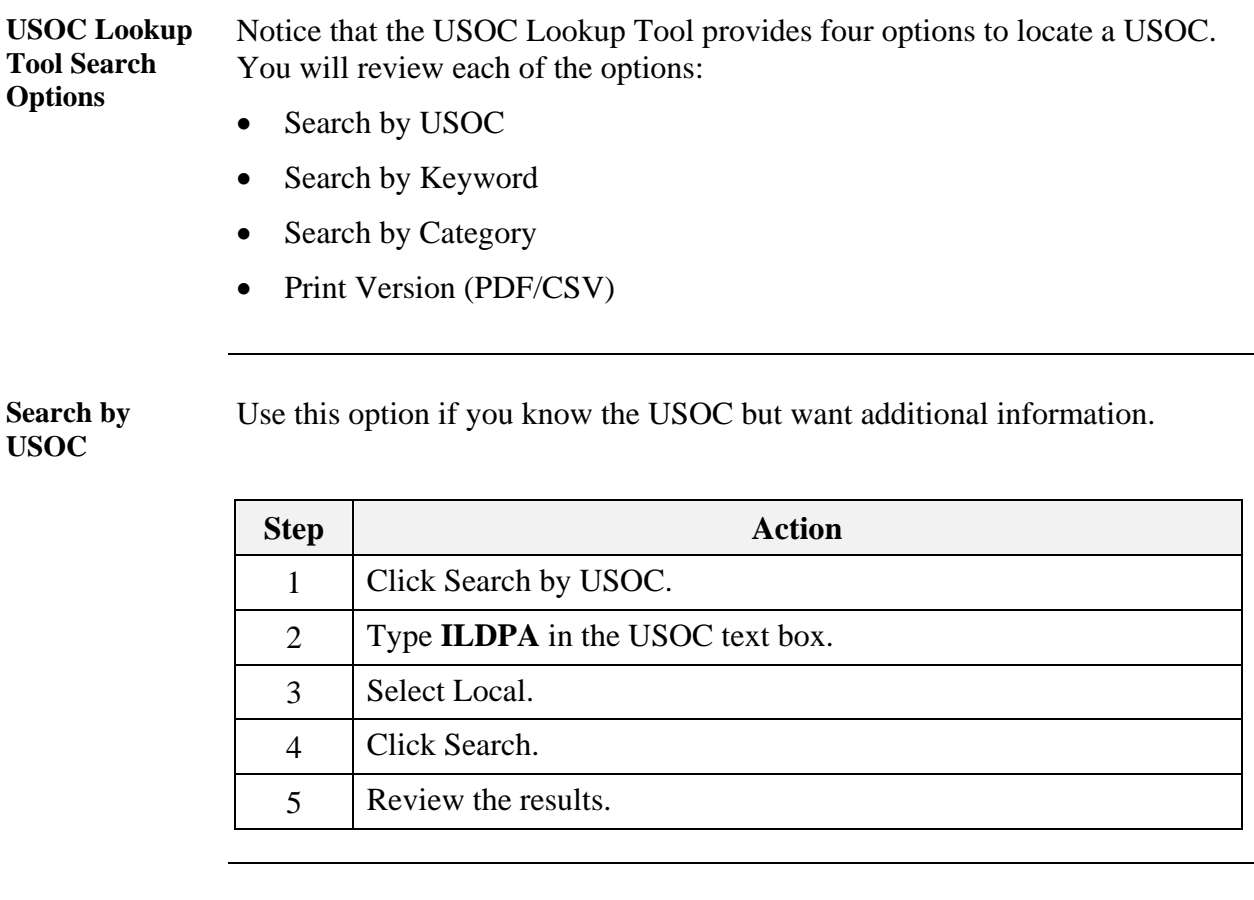

**Search by Keyword**  Use the Search by Keyword option when you do not know the USOC and have not located an appropriate category with the Search by Category option.

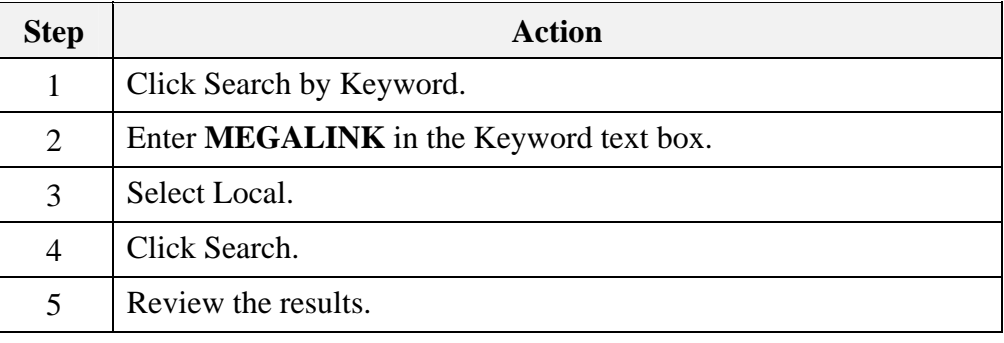

*Continued on next page* 

*March 23, 2009 Proprietary – Not for use or disclosure outside AT&T, Inc. except by prior written agreement. 29 CLECs may use, reproduce, copy and distribute the information solely for internal use in training employees to utilize the capabilities of this AT&T Operations Support Systems (OSS) in accordance with the OSS provisions to the Interconnection or Resale Agreement between the CLEC and AT&T, Inc. Additional or external use is strictly prohibited*.

*CLEC\_AT&T\_Complex\_Ordering\_Resale.doc* 

**Search by Category**  Use the Search by Category option when you do not know the USOC.

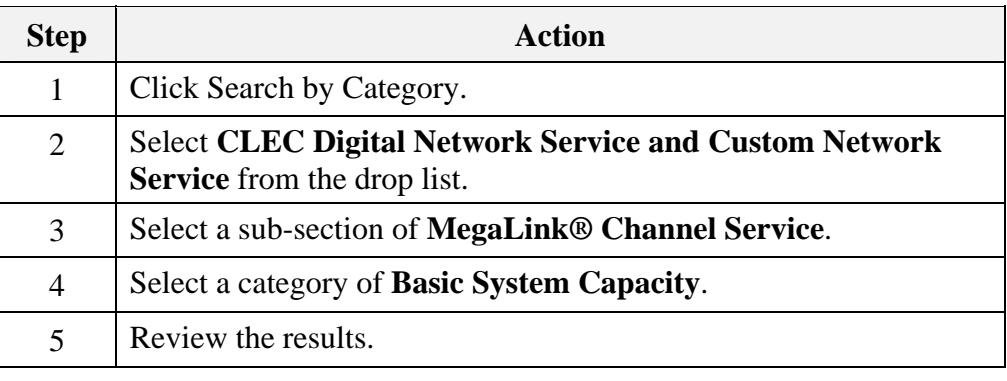

**Print Version (PDF/CSV)**  Use the Print Version (PDF/CSV) option when you want to generate the USOC dictionary in a PDF book format.

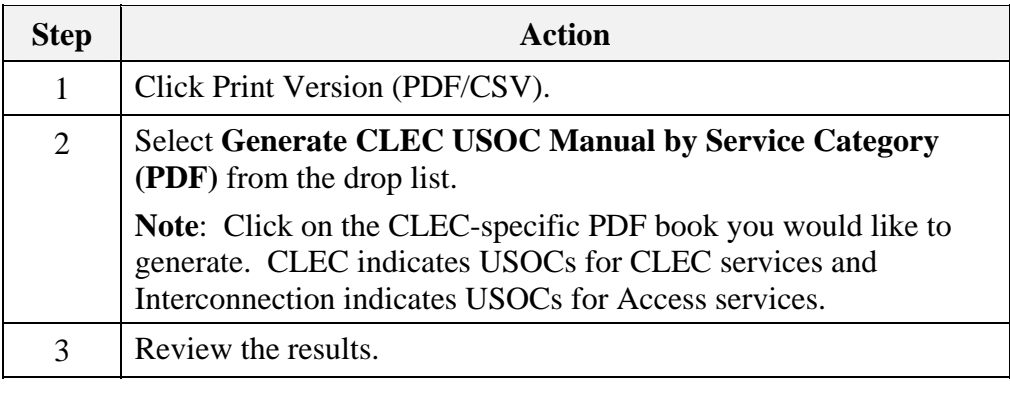

# **Order Process Wrap Up**

**Review** 

Use the available resources to answer the following questions.

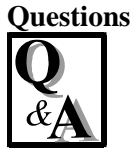

Write your response to the question in the "Answer" column to the right of the question. The Answer Key is located on the next page.

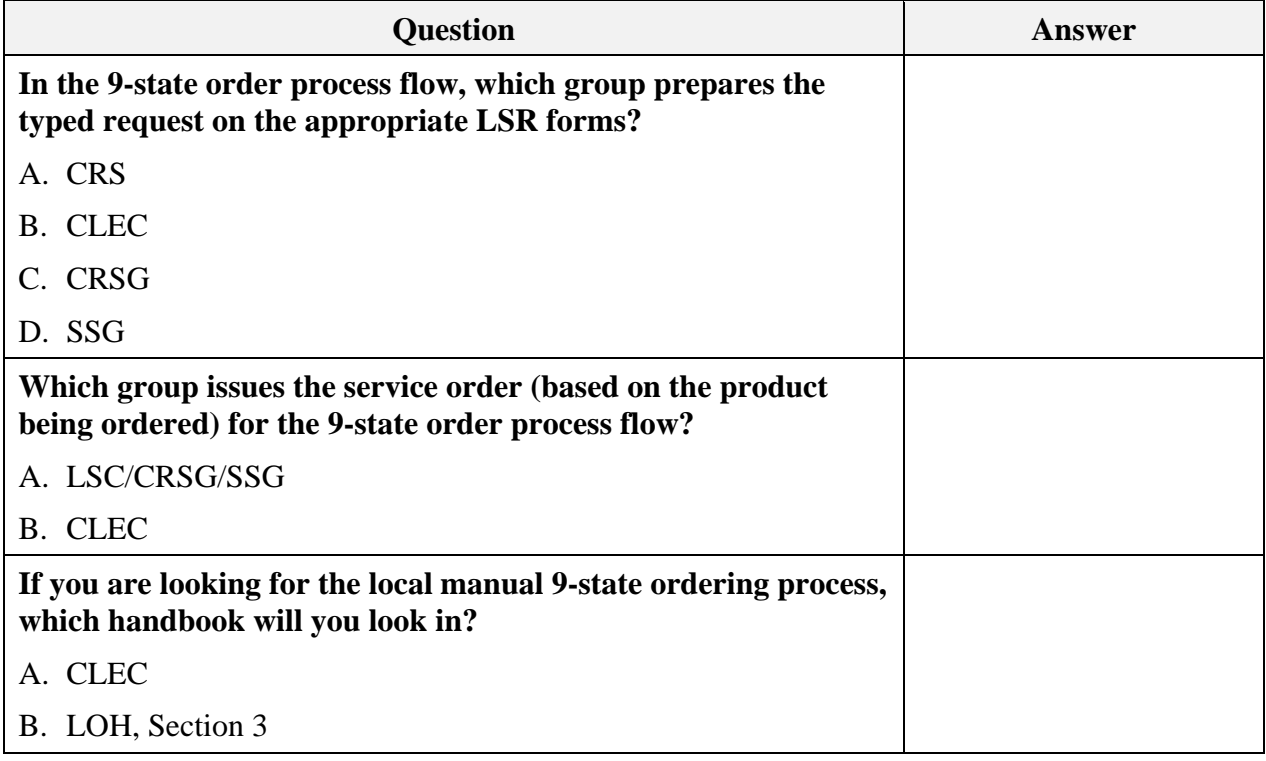

# **Order Process Wrap Up, Continued**

Review Questions, continued

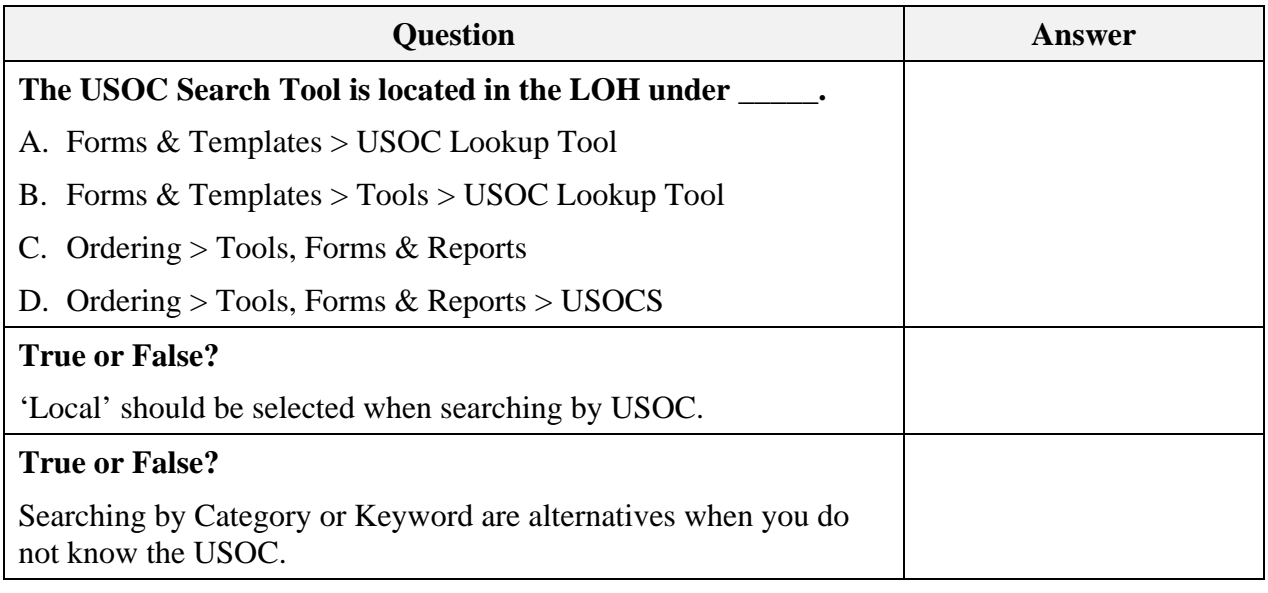

# **Order Process Wrap Up, Continued**

Answer Key **How did you do?** 

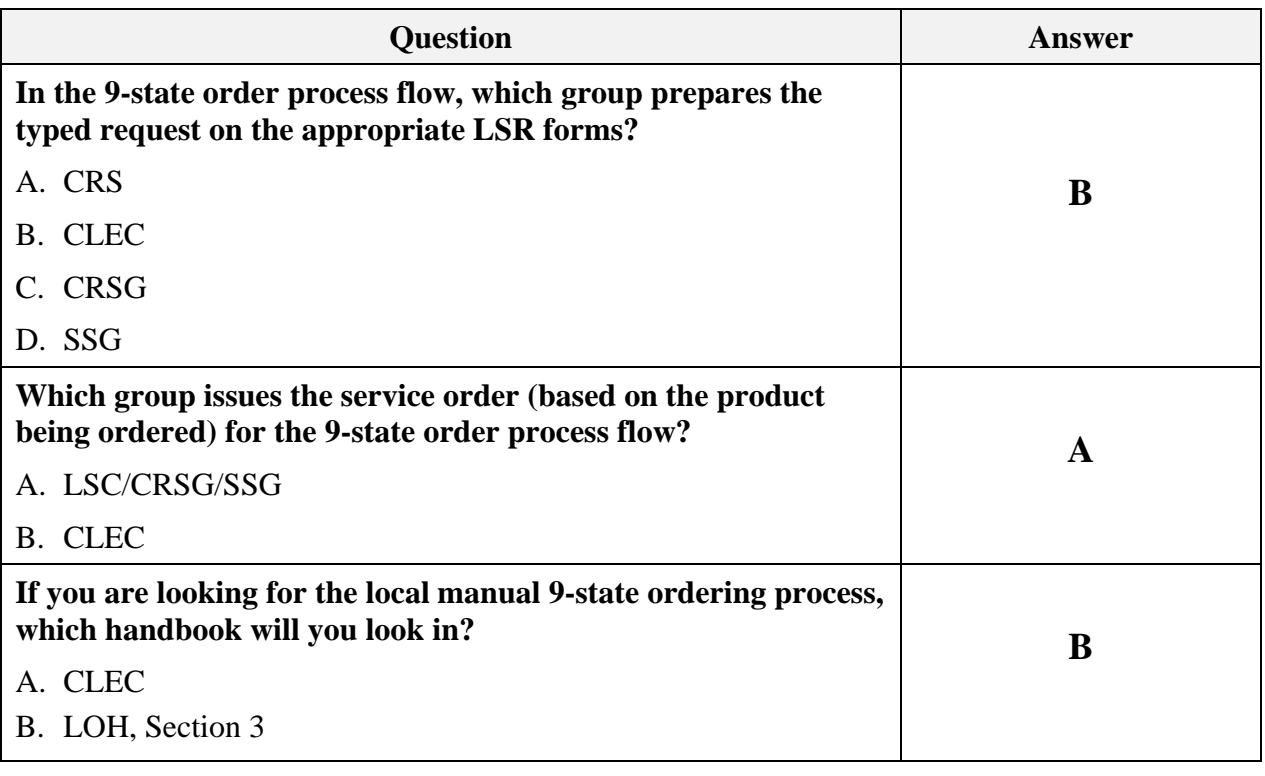

# **Order Process Wrap Up, Continued**

Answer Key, continued

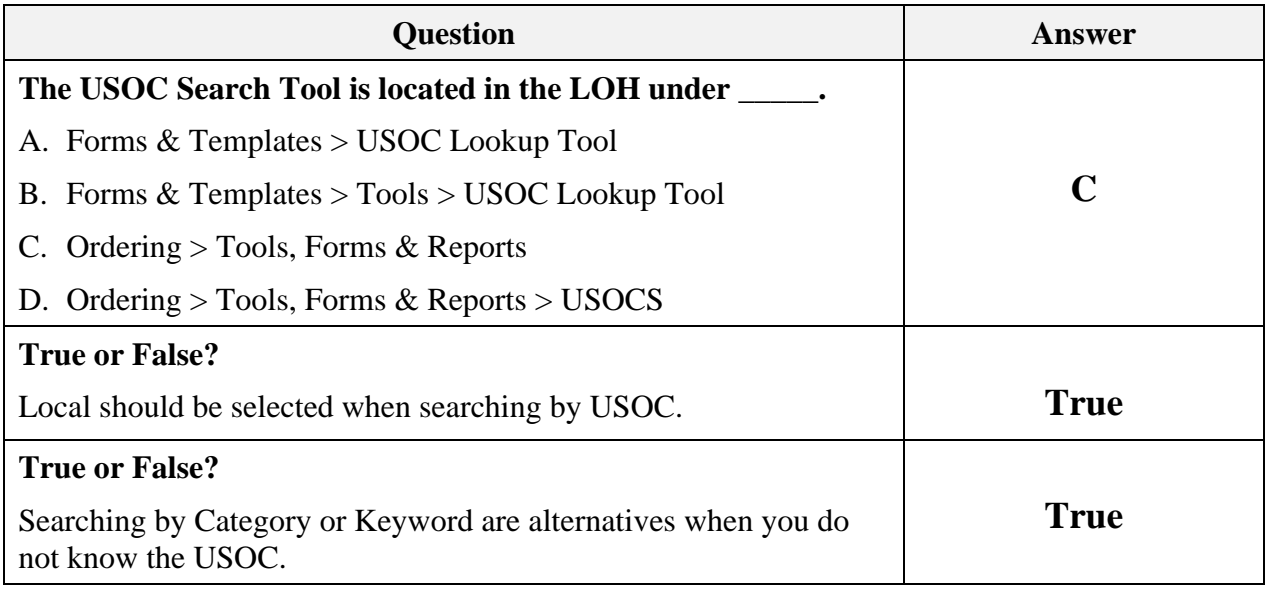

#### **Transition** Now that you know something about the order process, next you will learn about the LSOR.

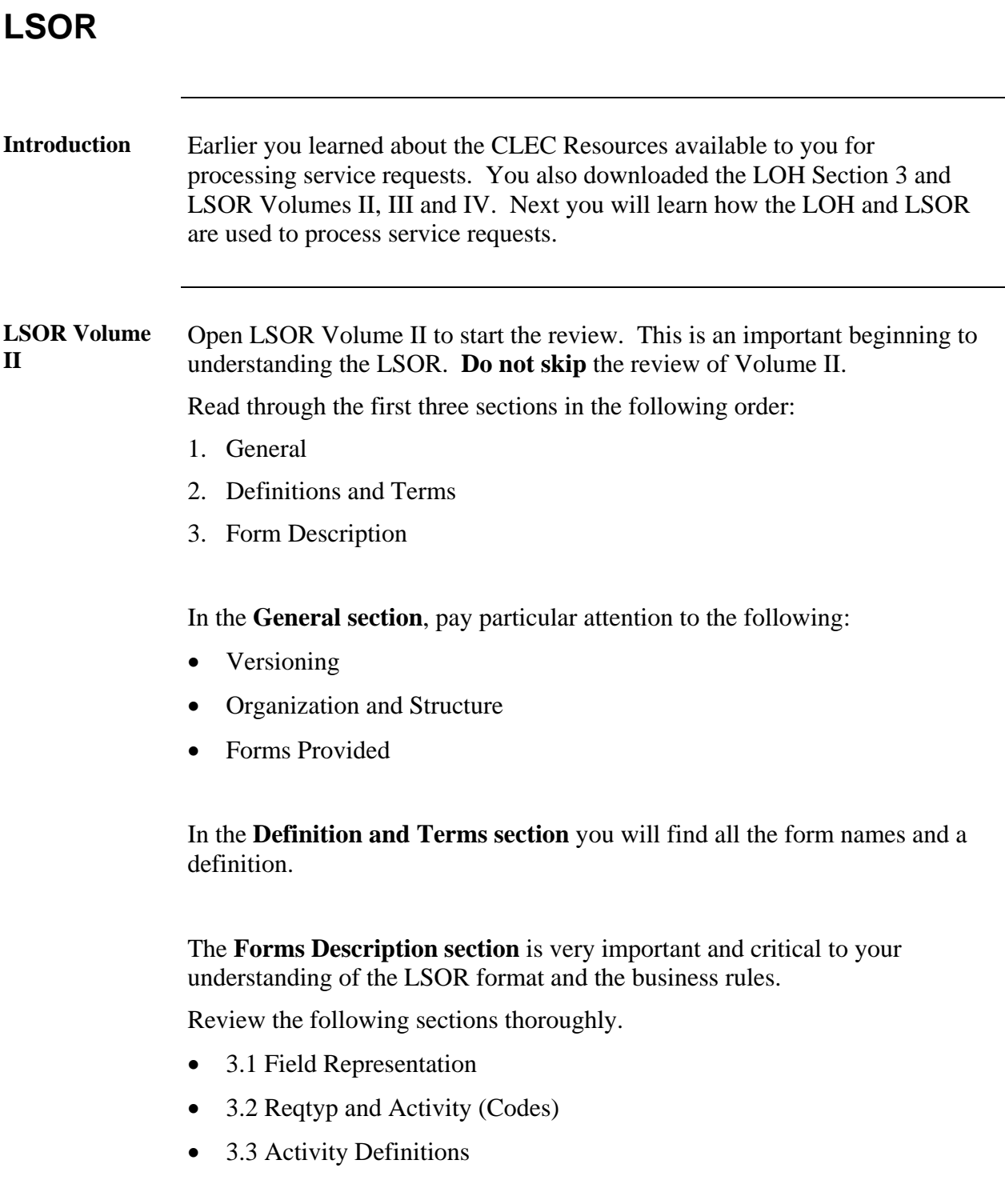

#### **LOH Section 3** Now that you are familiar with LSOR Volume II, next you will go back and review additional content in the LOH Section 3.

In addition to the product information, this section contains information about the required forms you learned about in LSOR Volume II. It also covers the order activities and required proprietary forms to process service requests in the AT&T 9-State region.

- Open your copy of LOH Section 3: Ordering and go to:
	- − Reqtyp T, scroll down to locate **PBX & DID Resale Service**.
	- − Reqtyp E Non-Complex, scroll down to locate **Hunting**.
	- − Reqtyp E Complex, scroll down to locate **Foreign Exchange**.
	- − Reqtyp K, scroll down to locate **Frame Relay and MegaLink®**.
	- − Reqtyp R, scroll down to locate **Bell South® Channelized Trunks® Service (Trunks)**.

All the information for these products is located in these sections. You have already reviewed the product information.

Now you will learn about the required Local Service request (LSR) forms for the specific service request.

- Go to Ordering Forms/Screens. The chart illustrates the required, conditional and optional forms/screens. Detailed information follows to assist you in filling out these forms/screens.
- Identify the required and conditional forms for all of the products listed above.
- Write down the required form names. This will be used in the next activity.

### **Important Notes**:

• Do not review the RCO section in the LOH. This information is duplicated in the current version of the LSOR Volumes III and IV. This training uses the LSOR as the primary resource.

#### **LSOR Volumes III and IV**  Now that you are familiar with LSOR Volume II and LOH Section 3, next you will review Volumes III and IV. These volumes contain information regarding the forms you learned about in Volume II.

The information for each form is as follows:

- Form Description
- Form Entries (Alphabetical/Numeric Cross Reference Glossary)
- Form Fields

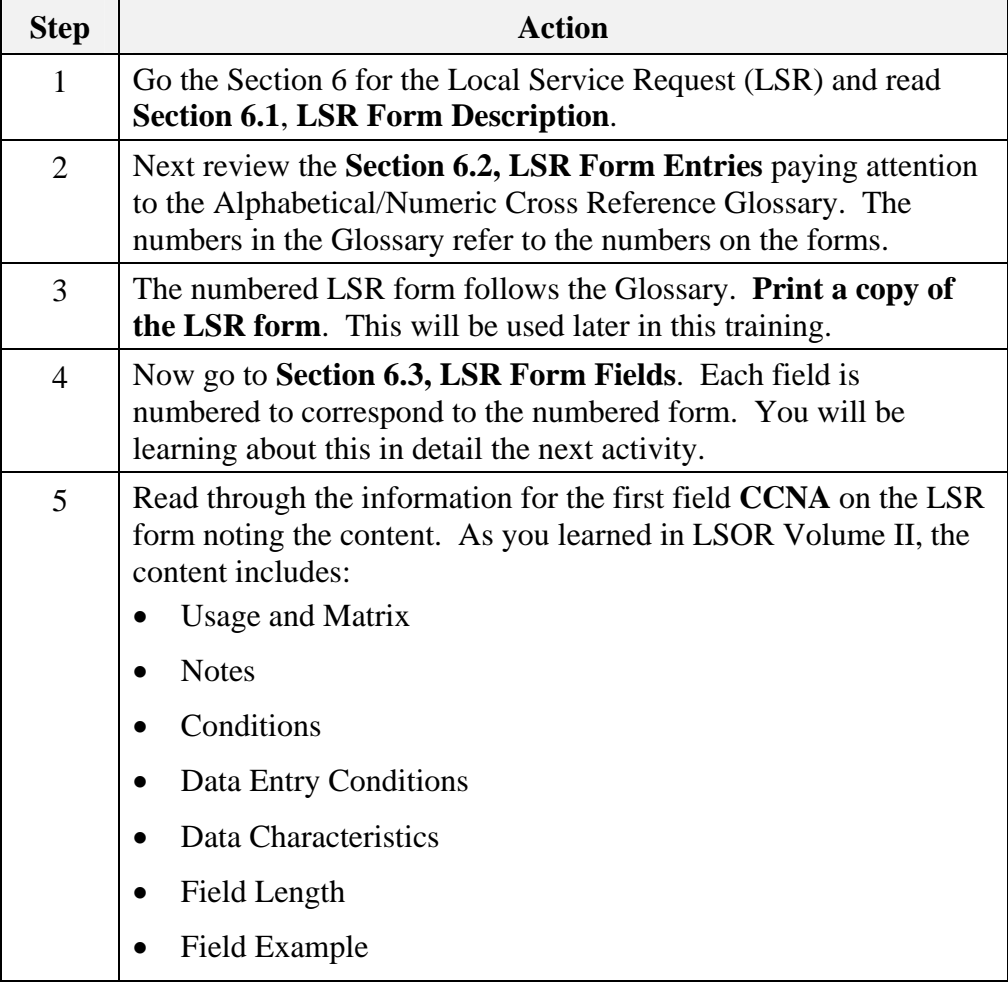

*March 23, 2009 Proprietary – Not for use or disclosure outside AT&T, Inc. except by prior written agreement. 37 CLECs may use, reproduce, copy and distribute the information solely for internal use in training employees to utilize the capabilities of this AT&T Operations Support Systems (OSS) in accordance with the OSS provisions to the Interconnection or Resale Agreement between the CLEC and AT&T, Inc. Additional or external use is strictly prohibited*.

# **Activity Instructions**  Now that you are familiar with the format of the content of LSOR Volumes III and IV, you are ready to learn about the forms you will be using to process service requests for AT&T Complex Business Products**.** This activity is designed to teach you how to use your resources to populate the required order forms for the following types of requests: − Reqtyp T, PBX & DID Resale Service − Hunting Reqtyp E Complex, Foreign Exchange Reqtyp K, Frame Relay and MegaLink<sup>®</sup> − Reqtyp R, Bell South® Channelized Trunks® Service (Trunks) To complete this activity, you will: • Use the LSOR to identify the required, conditional, and optional (R/C/O) fields in each section of the form. • Use three different colored highlighters to mark each field as either Required, Conditional or Optional. You can use any other method you prefer. The objective is to easily identify the required, conditional and optional fields. • Read through the conditions and field entries for each field. • When you have completed this activity, you should have a numbered form that clearly indicates at-a-glance the condition of the fields.

**Note:** You may need multiple copies of some of the forms, print them as you identify the need.

#### **Reqtyp T Activity**  This activity covers DID & PBX Resale Service, Reqtyp T. Follow the steps below to complete this activity.

**Note:** For this activity you will go through each form required for this request. This includes the following forms you identified earlier:

- Local Service Request (LSR)
- End User (EU)
- DID/PBX Resale Service (DPR)

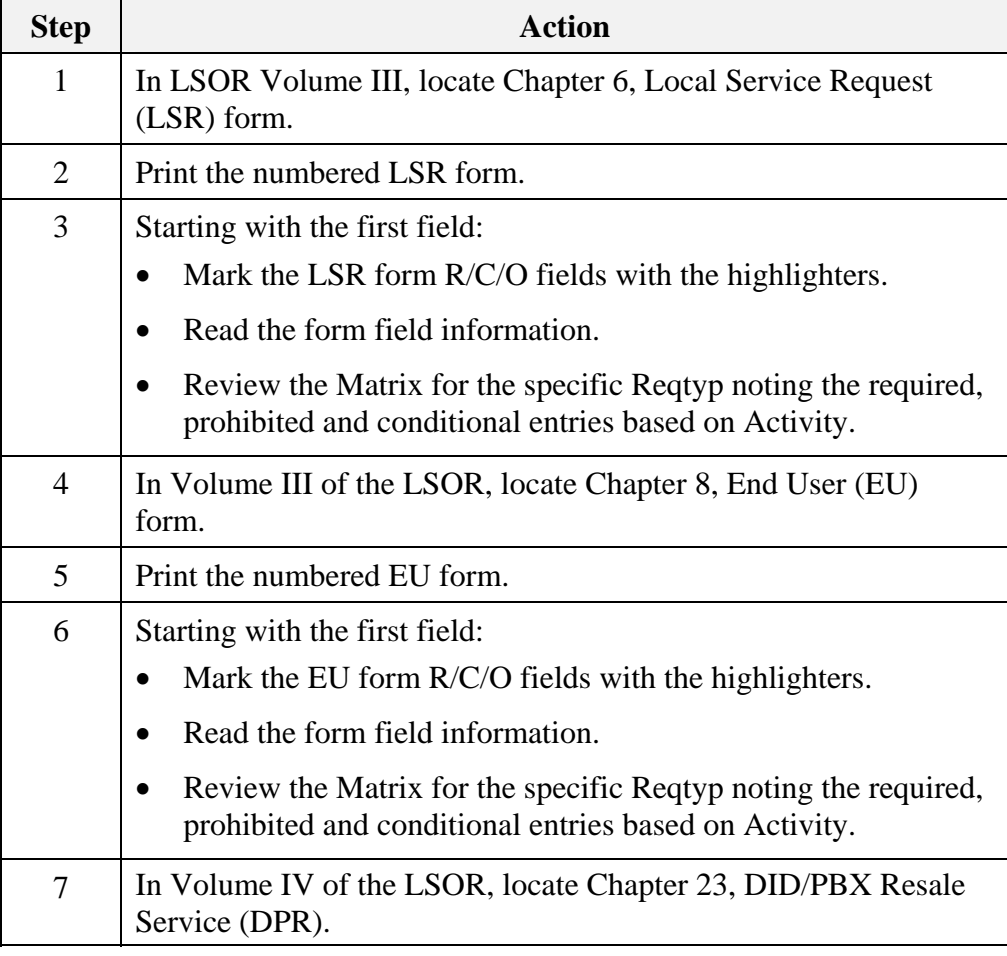

*Continued on next page* 

*CLEC\_AT&T\_Complex\_Ordering\_Resale.doc* 

### Reqtyp T Activity, continued

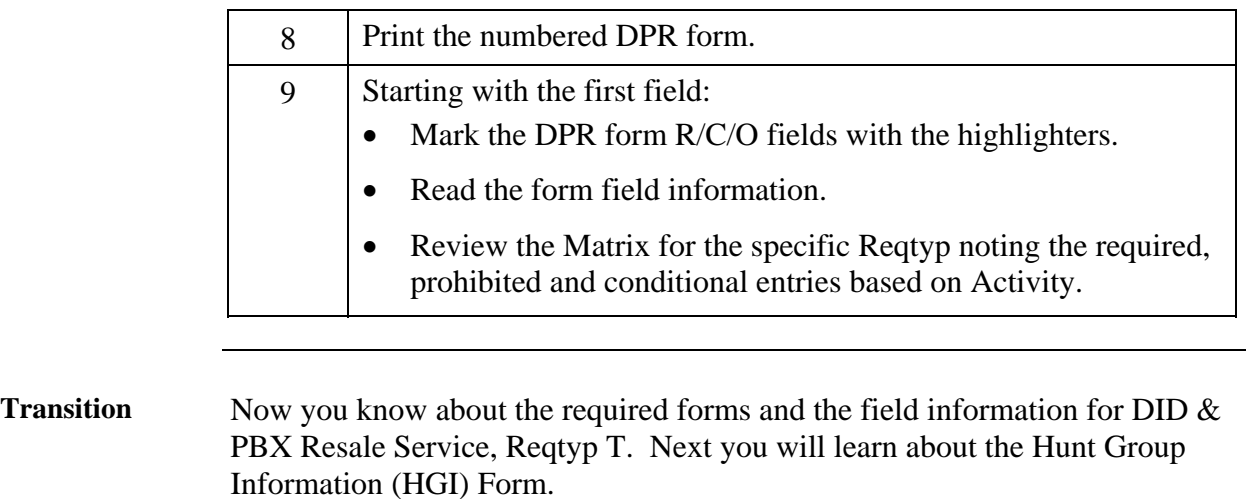

#### **Hunt Group Information (HGI) Form**  This activity covers Hunting. Follow the steps below to complete this activity.

**Note:** Since you have already reviewed the LSR and EU forms in detail, you will focus only on the hunting-specific form here.

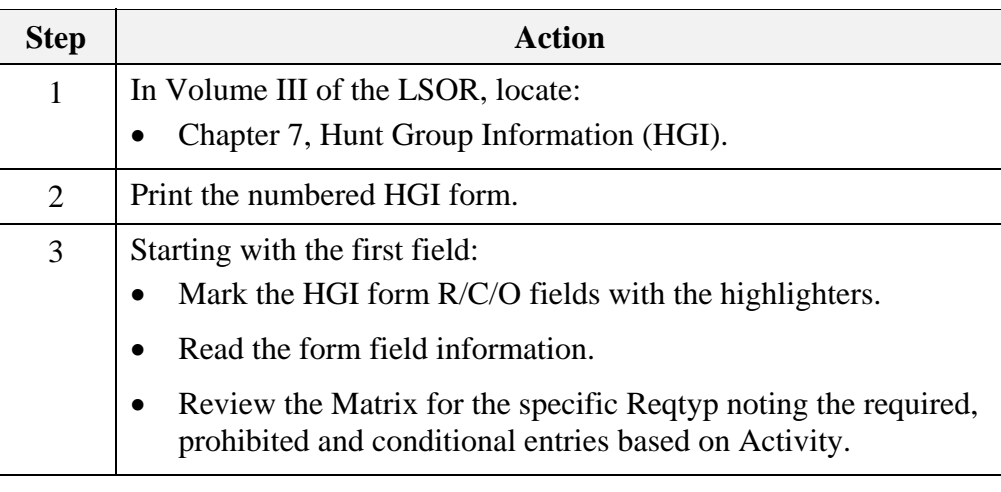

### **Transition** Now you know about the required forms and the field information for Hunting. Next you will learn about Foreign Exchange, Reqtyp E Complex.

**Reqtyp E Complex Activity**  This activity covers Foreign Exchange, Reqtyp E Complex. Follow the steps below to complete this activity.

**Note:** Since you have already reviewed the LSR and EU forms in detail, you will focus only on the product-specific form here.

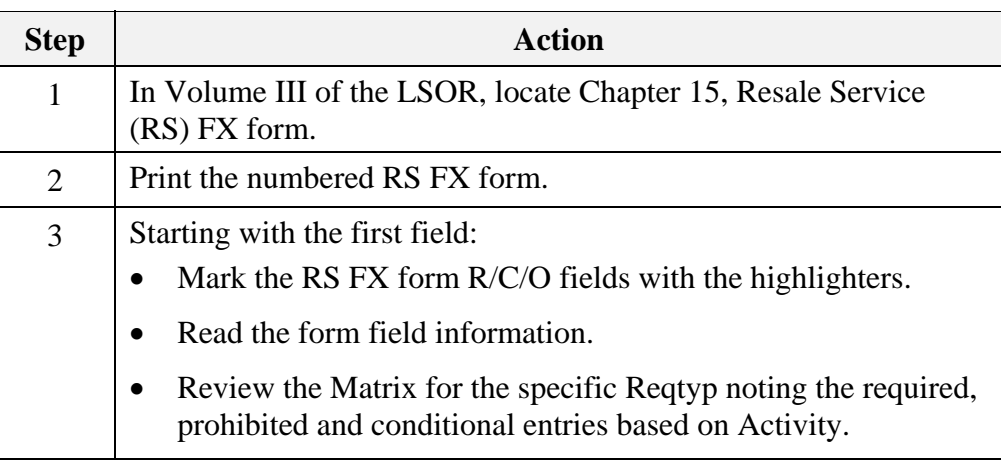

### **Transition** Now you know about the required forms and the field information for Foreign Exchange Reqtyp E Complex. Next you will learn about Frame Relay and MegaLink® Service, Reqtyp K.

**Reqtyp K Activity**  This activity covers Frame Relay and MegaLink® Service, Reqtyp K. Follow the steps below to complete this activity.

> **Note:** Since you have already reviewed the LSR and EU forms in detail, you will focus only on the product-specific form here.

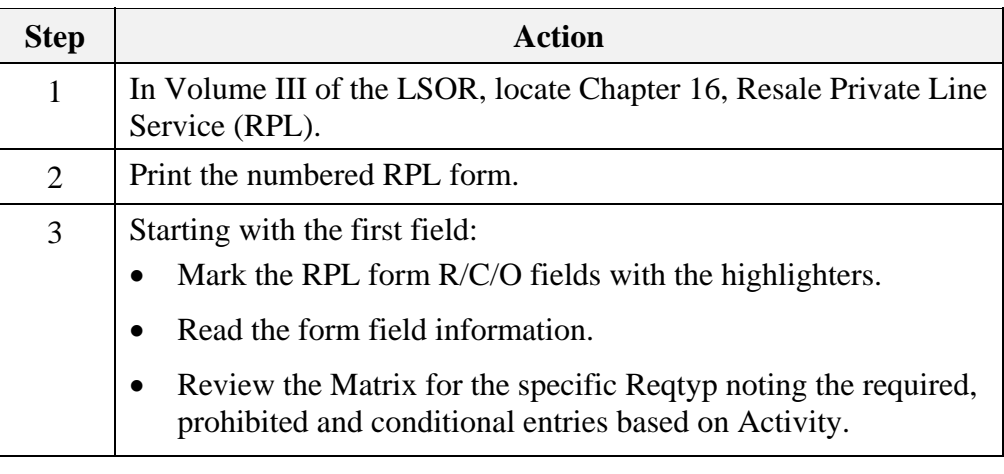

### **Transition** Now you know about the required forms and the field information for Frame Relay and MegaLink® Service Reqtyp K. Next you will learn about Bell South® Channelized Trunks® Service (Trunks), Reqtyp R.

*Continued on next page* 

*CLEC\_AT&T\_Complex\_Ordering\_Resale.doc* 

#### **Reqtyp R Activity**  This activity covers Bell South® Channelized Trunks® Service (Trunks), Reqtyp R. Follow the steps below to complete this activity.

**Note:** Since you have already reviewed the LSR and EU forms in detail, you will focus only on the product-specific form here.

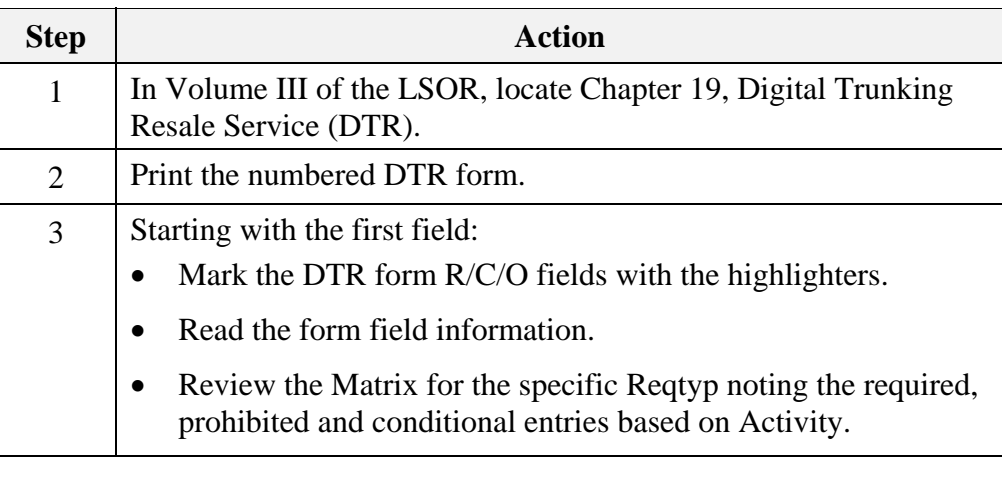

### **Transition** Now you know about the required forms and the field information for Bell South® Channelized Trunks® Service (Trunks), Reqtyp R. Next you will learn about the manual forms.

# **Ordering Forms**

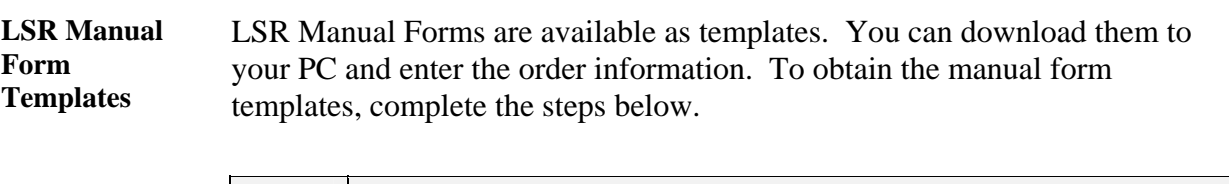

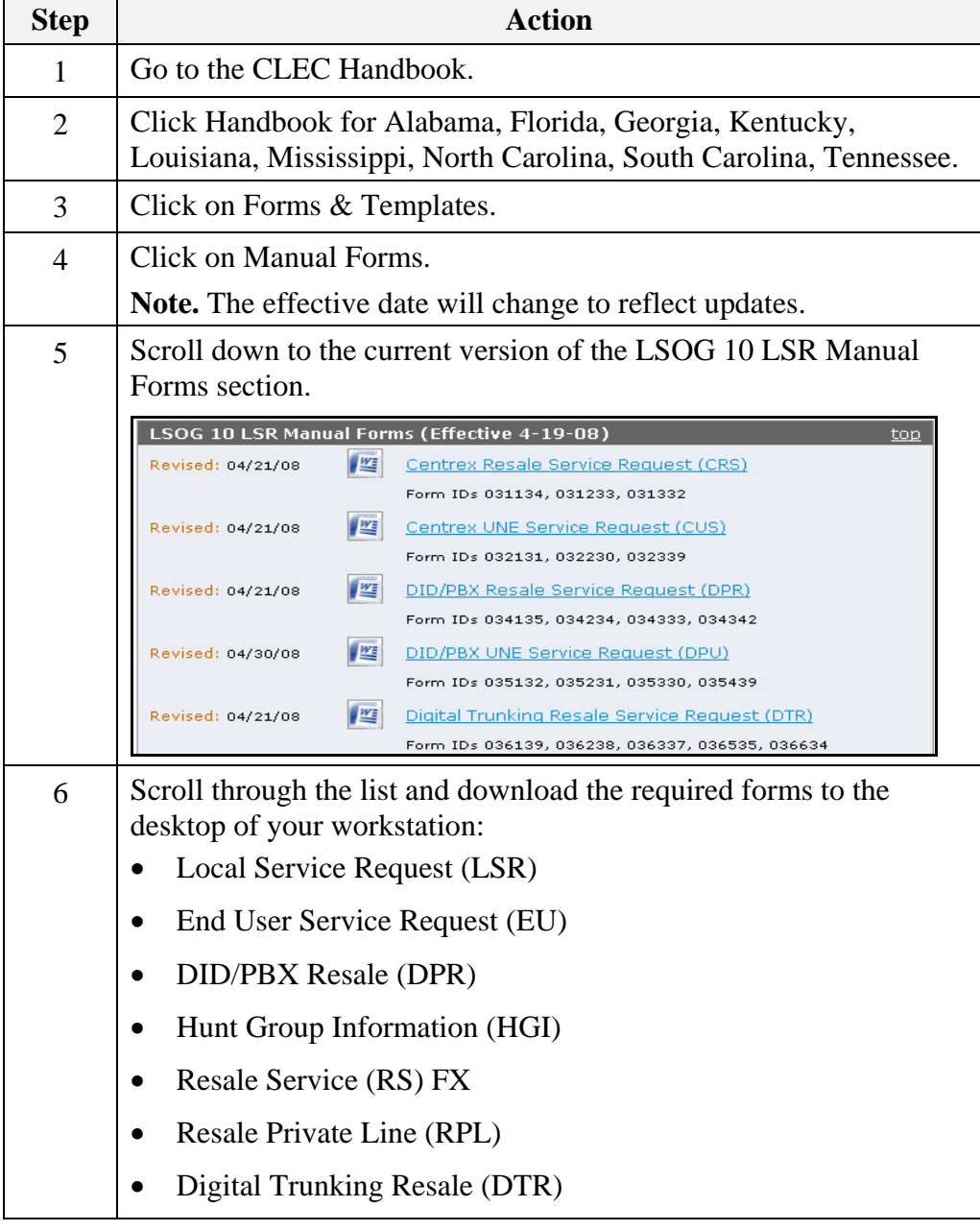

(This page intentionally left blank to preserve format.)

# **LSR Ordering Exercise 1**

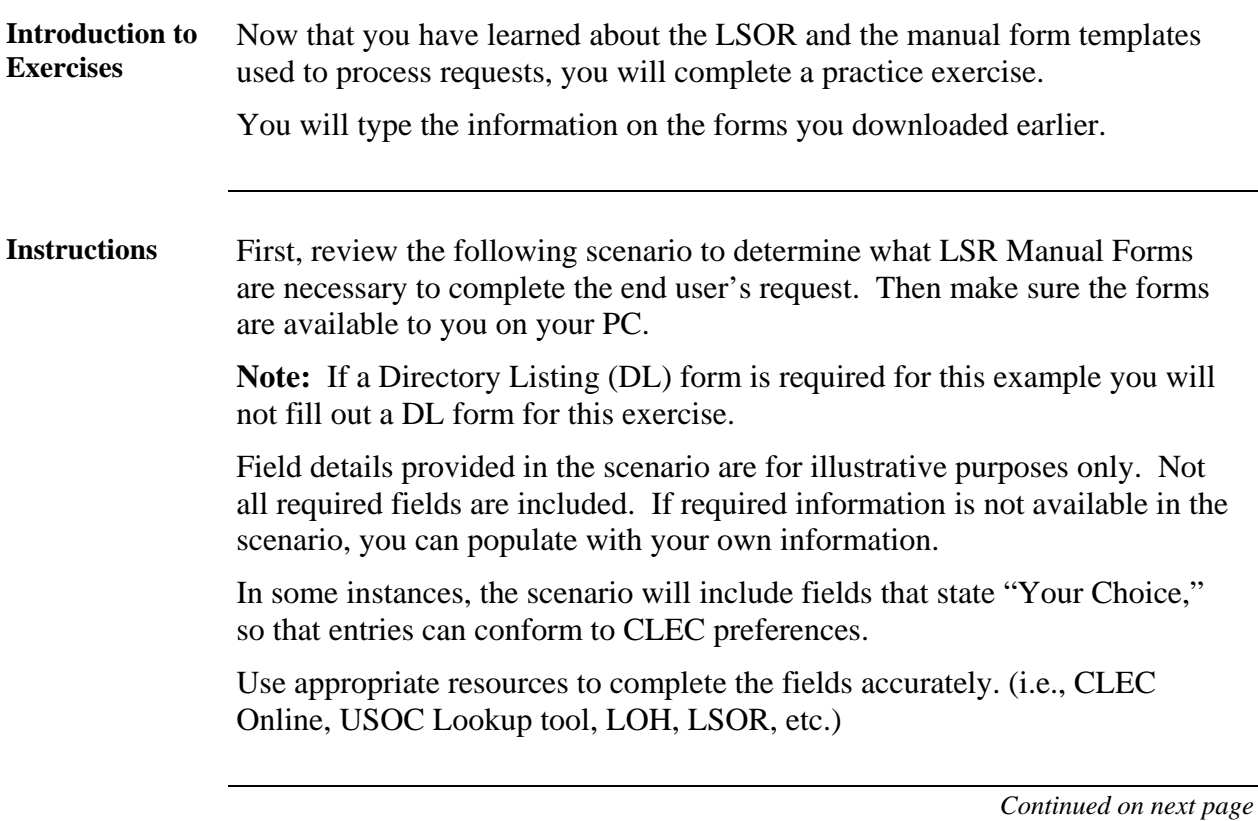

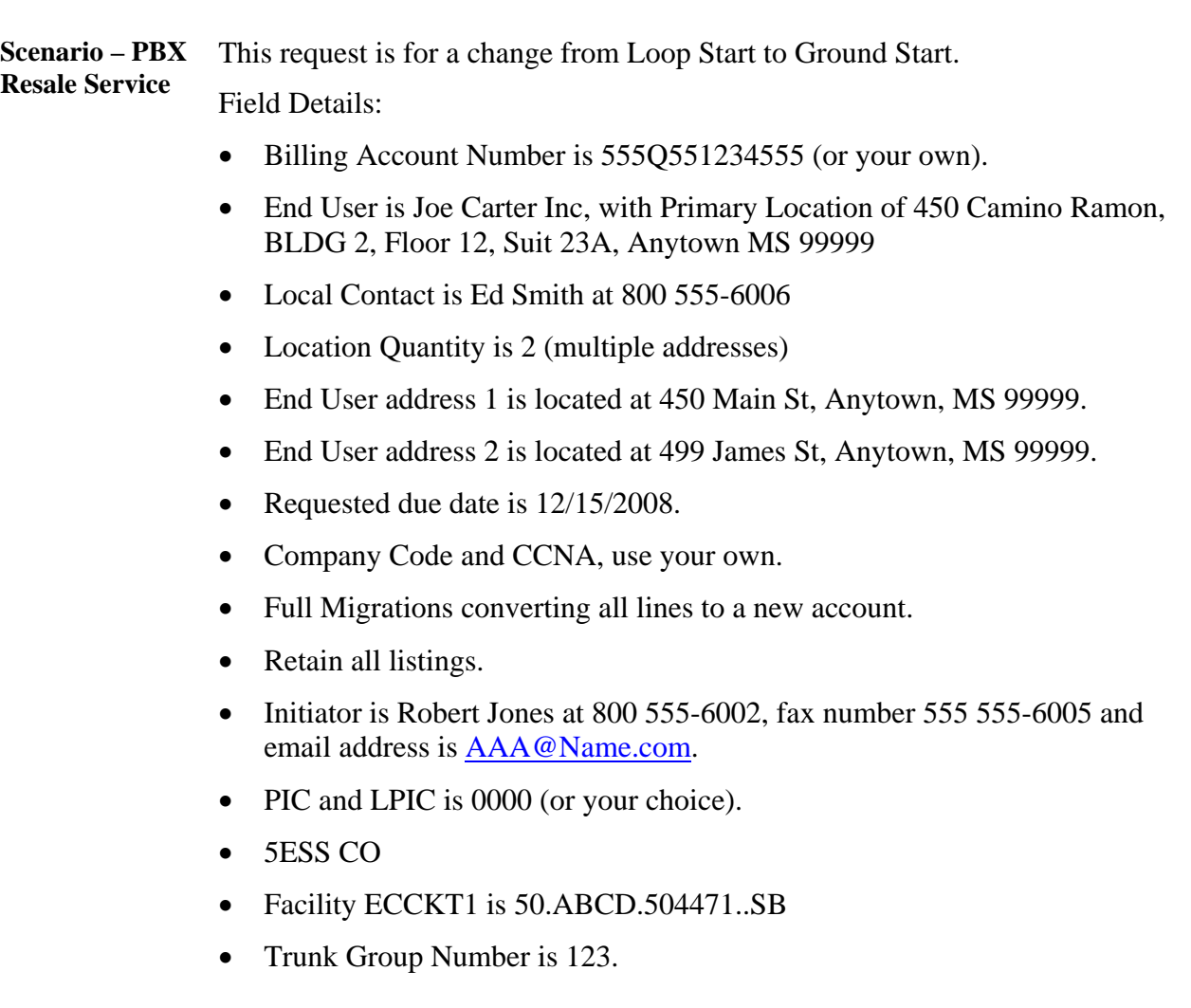

#### **Check Your Answers**  Now that you have completed filling out the LSR forms, review your answers with the LSR order examples available in the CLEC Online.

CLEC Online houses LSR order examples to assist you in completing service requests. The examples were used to create the exercises in this course. They are the answer keys and allow you to verify your answers to the exercises.

The examples are another reference resource to use on the job. Access the examples by following the steps below:

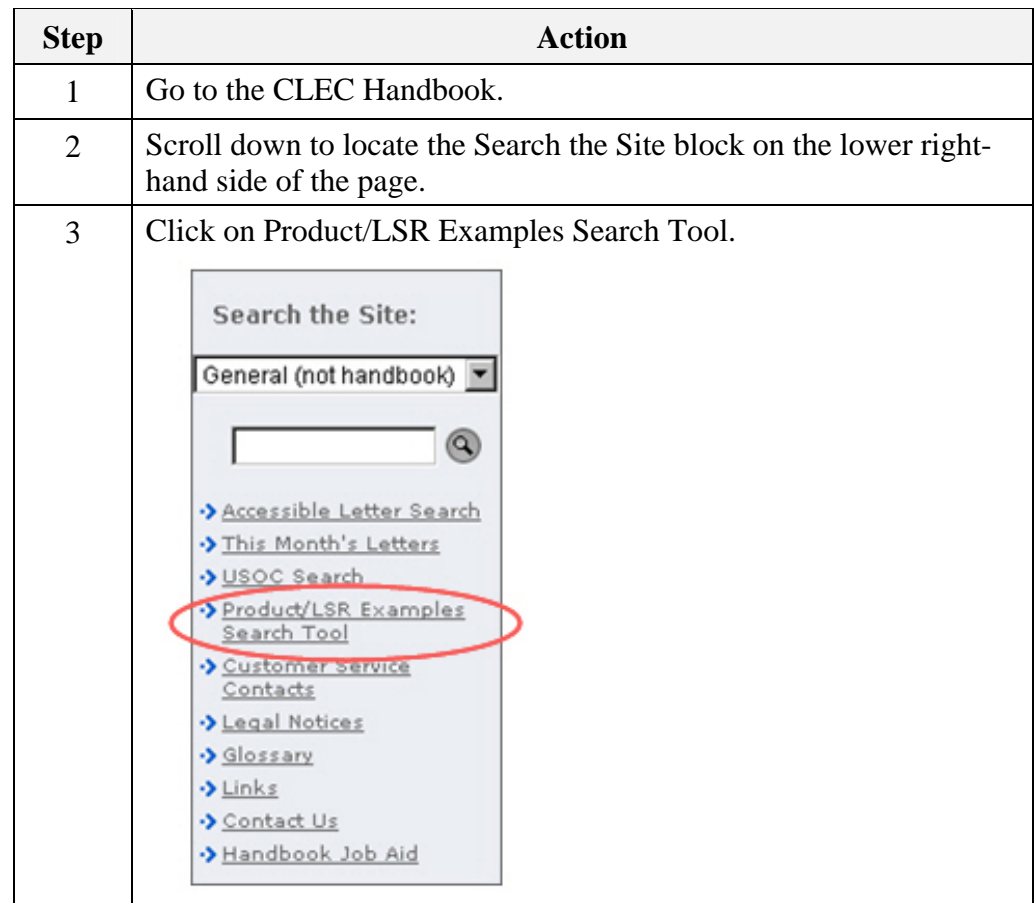

*Continued on next page* 

*CLEC\_AT&T\_Complex\_Ordering\_Resale.doc* 

**Check Your Answers,** continued

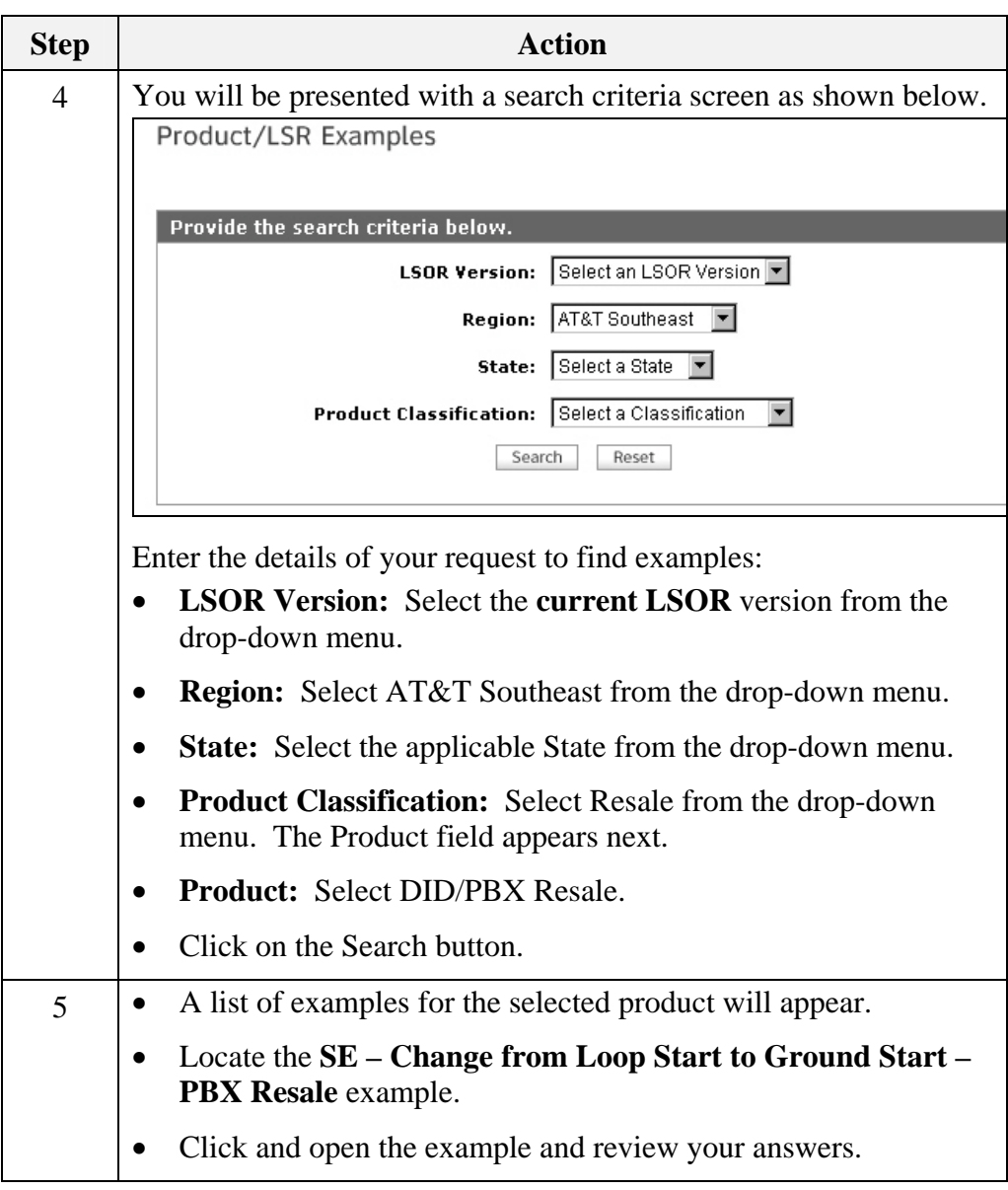

**Transition** How did you do? Take a moment to reflect on the exercise you just went through. Go back to your reference materials in the LSOR if necessary.

Next, you will learn about Frame Relay.

(This page intentionally left blank to preserve format.)

# **LSR Ordering Exercise 2**

### **Instructions** First, review the following scenario to determine what LSR Manual Forms are necessary to complete the end user's request. Then make sure the forms are available to you on your PC.

Note: If a Directory Listing (DL) form is required for this example you will not fill out a DL form for this exercise.

Field details provided in the scenario are for illustrative purposes only. Not all required fields are included. If required information is not available in the scenario, you can populate with your own information.

In some instances, the scenario will include fields that state "Your Choice," so that entries can conform to CLEC preferences.

Use appropriate resources to complete the fields accurately. (i.e., CLEC Online, USOC Lookup tool, LOH, LSOR, etc.)

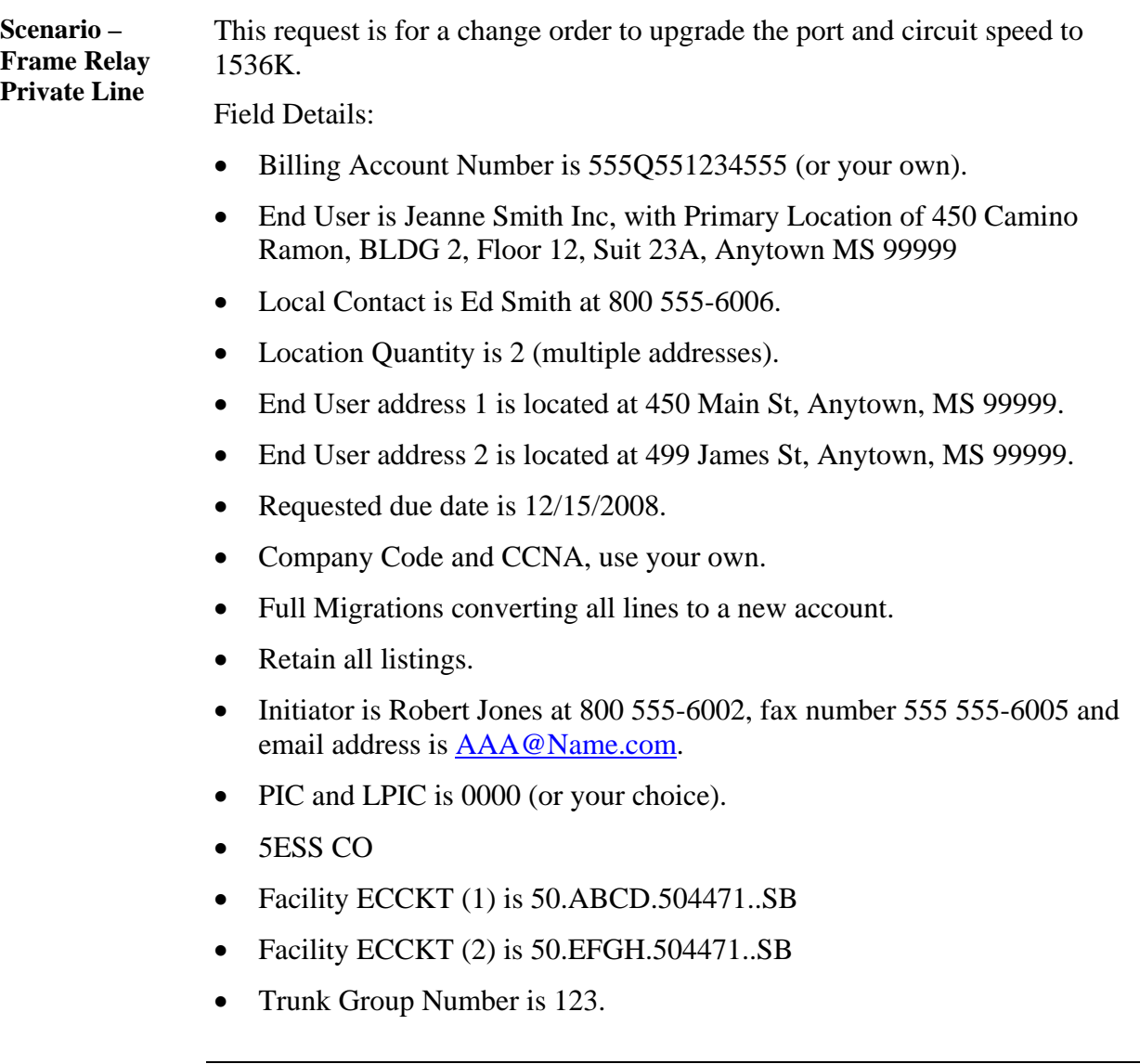

#### **Check Your Answers**  Now that you have completed filling out the LSR forms, review your answers with the LSR order examples available in the CLEC Online.

CLEC Online houses LSR order examples to assist you in completing service requests. The examples were used to create the exercises in this course. They are the answer keys and allow you to verify your answers to the exercises.

The examples are another reference resource to use on the job. Access the examples by following the steps below:

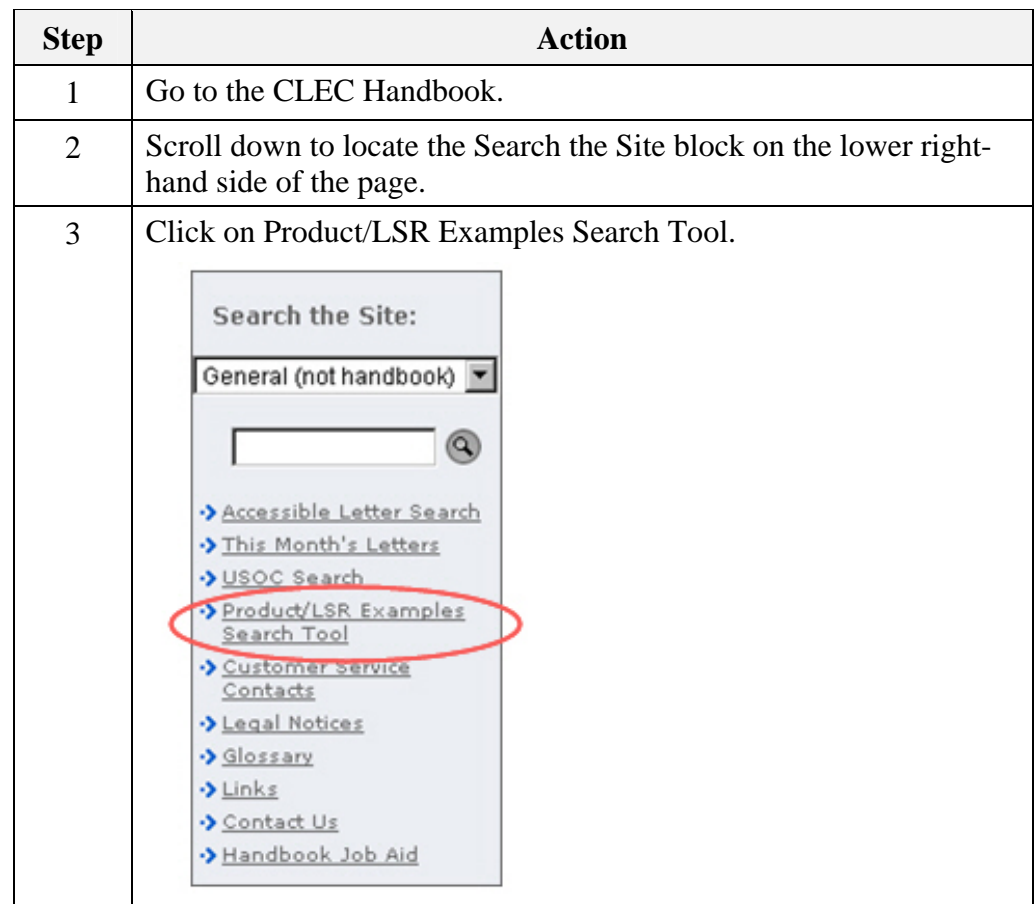

*Continued on next page* 

*CLEC\_AT&T\_Complex\_Ordering\_Resale.doc* 

**Check Your Answers,** continued

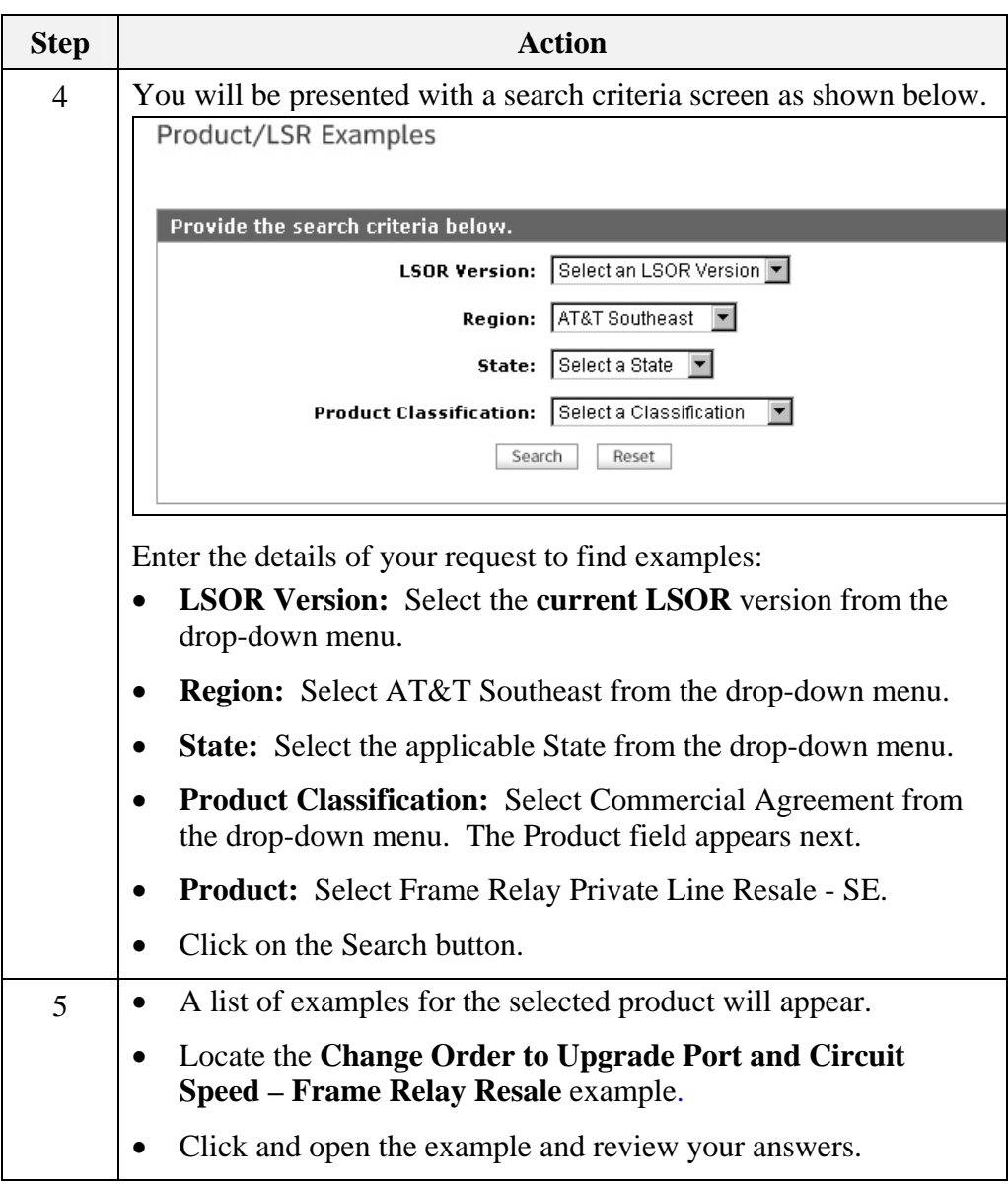

**Transition** How did you do? Take a moment to reflect on the exercise you just went through. Go back to your reference materials in the LSOR if necessary.

You will now work through a MegaLink® Service exercise.

(This page intentionally left blank to preserve format.)

# **LSR Ordering Exercise 3**

### **Instructions** First, review the following scenario to determine what LSR Manual Forms are necessary to complete the end user's request. Then make sure the forms are available to you on your PC.

Note: If a Directory Listing (DL) form is required for this example you will not fill out a DL form for this exercise.

Field details provided in the scenario are for illustrative purposes only. Not all required fields are included. If required information is not available in the scenario, you can populate with your own information.

In some instances, the scenario will include fields that state "Your Choice," so that entries can conform to CLEC preferences.

Use appropriate resources to complete the fields accurately. (i.e., CLEC Online, USOC Lookup tool, LOH, LSOR, etc.)

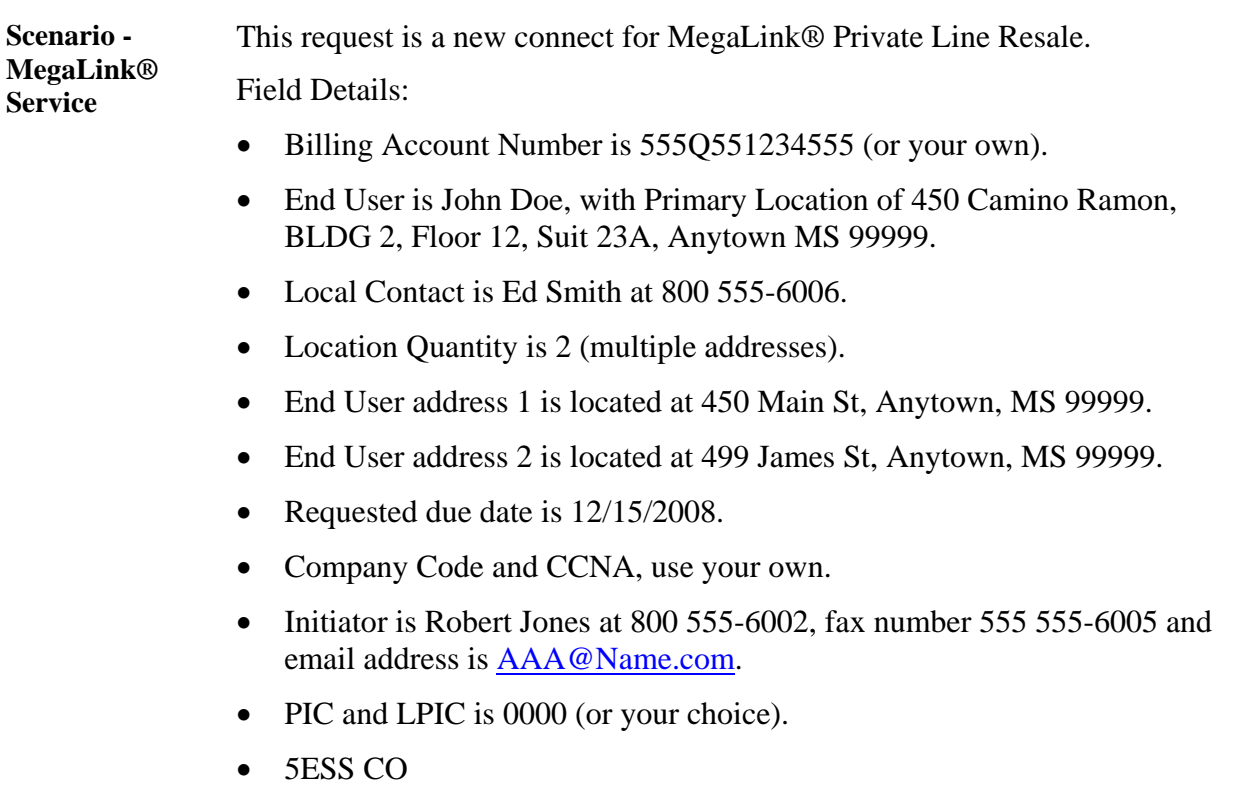

#### **Check Your Answers**  Now that you have completed filling out the LSR forms, review your answers with the LSR order examples available in the CLEC Online.

CLEC Online houses LSR order examples to assist you in completing service requests. The examples were used to create the exercises in this course. They are the answer keys and allow you to verify your answers to the exercises.

The examples are another reference resource to use on the job. Access the examples by following the steps below:

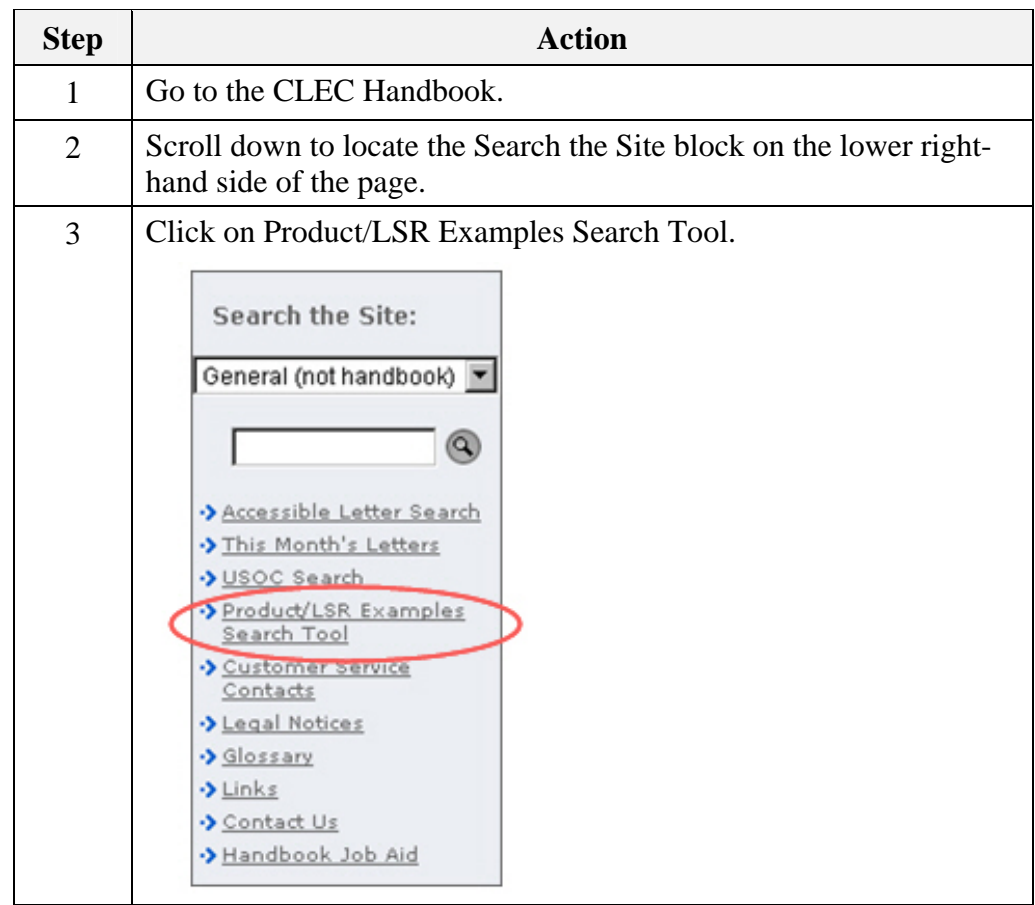

*Continued on next page* 

*CLEC\_AT&T\_Complex\_Ordering\_Resale.doc* 

**Check Your Answers,** continued

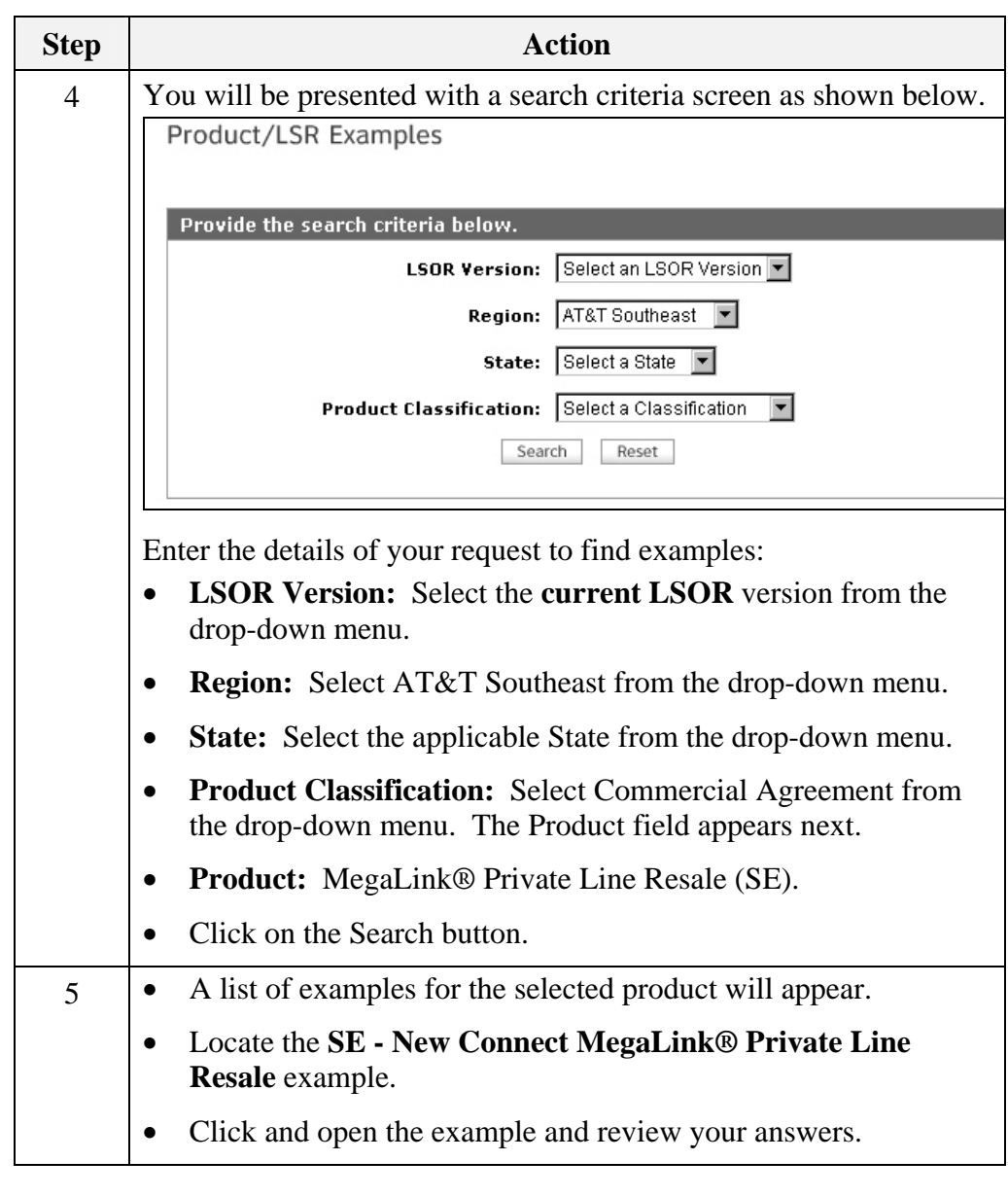

#### **Transition** How did you do? Take a moment to reflect on the exercise you just went through. Go back to your reference materials in the LSOR if necessary.

*<sup>62</sup> This document has been prepared and distributed pursuant to a strict review process. March 23, 2009 Under no circumstances should changes be made to this document without first submitting the changes for review to the author. AT&T Proprietary (Internal Use Only): Not for use or disclosure outside the AT&T companies except under written agreement. © 2008 AT&T Intellectual Property. All rights reserved.CLEC\_AT&T\_Complex\_Ordering\_Resale.doc*

# **Conclusion**

#### **You Have the Knowledge!**  Congratulations! You are now equipped with the tools you need to successfully process accurate AT&T Complex Business Products!

Using the reference material and resources available, you are now able to:

- Locate product information for AT&T Complex Business Products and Services with 100% accuracy.
	- − Hunting
	- − PBX Trunks
	- − Direct Inward Dialing (DID)
	- − Foreign Exchange (FX)
	- − Frame Relay (a.k.a. Fast Packet Services)
	- − MegaLink® Service (a.k.a. Private Line)
	- − Bell South® Channelized Trunks® Service (a.k.a. Digital Trunking)
- Demonstrate the use of the reference materials and forms used in ordering AT&T Complex Business Products and Services with 100% accuracy.
- Complete three written exercises with 100% accuracy [self-assessed].
- Access and use the appropriate form(s) to order the following AT&T Complex Business Products with 100% accuracy:
	- − Hunting
	- − PBX Resale Service Reqtyp T
	- − DID Resale Service Reqtyp T
	- − Foreign Exchange (FX) and AT&T SE Foreign Central Office (FCO) – Reqtyp E Complex
	- − Frame Relay (Fast Packet Services) Reqtyp K
	- − MegaLink® Service Reqtyp K
	- − Bell South® Channelized Trunks® Service (Trunks) Reqtyp R
	- − Complete three practice exercises for AT&T Complex Business Products with 100% accuracy [self-assessed].